IBM Cúram Social Program Management

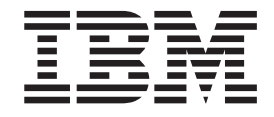

# Handbuch Cúram Decision Assist

*Version 6.0.4*

IBM Cúram Social Program Management

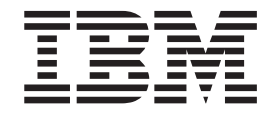

# Handbuch Cúram Decision Assist

*Version 6.0.4*

#### **Hinweis**

Vor Verwendung dieser Informationen und des darin beschriebenen Produkts sollten die Informationen in ["Bemerkungen"](#page-42-0) [auf Seite 33](#page-42-0) gelesen werden.

Diese Ausgabe bezieht sich auf IBM Cúram Social Program Management v6.0.4 und alle nachfolgenden Releases, sofern nicht anderweitig in neuen Auusgaben angegeben.

## **Inhaltsverzeichnis**

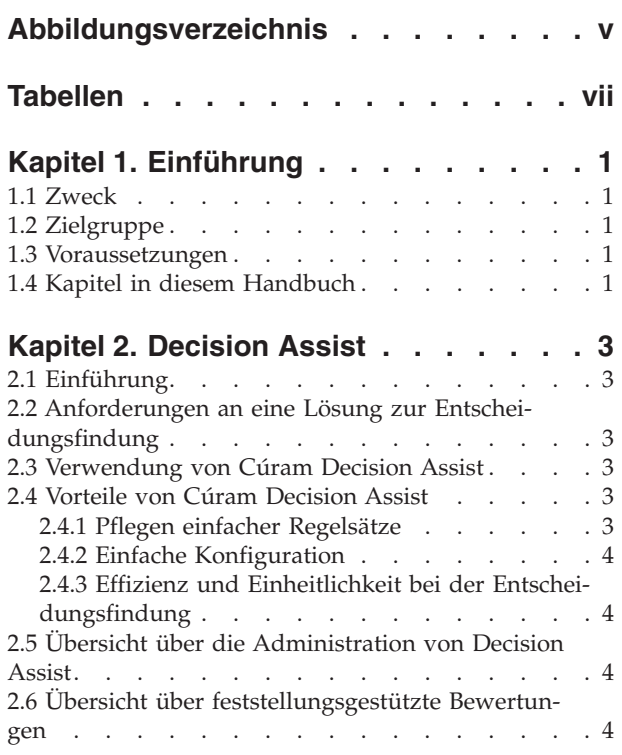

#### **[Kapitel 3. Administration von Decision](#page-16-0)**

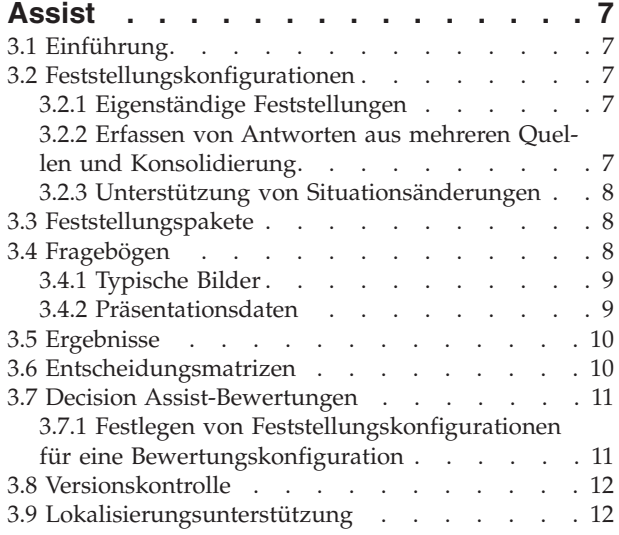

#### **[Kapitel 4. Der Entscheidungsmatrix-](#page-22-0)**

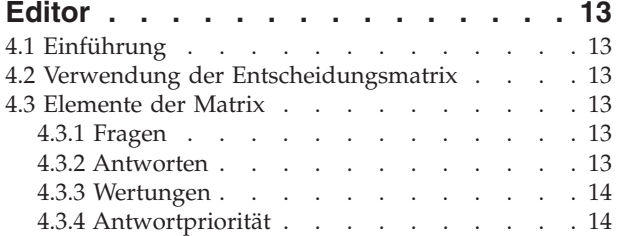

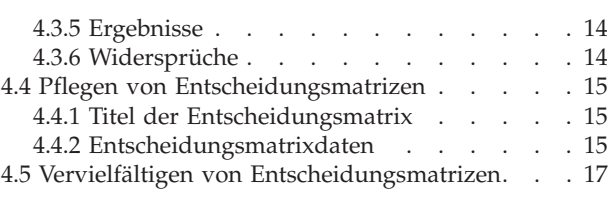

#### **[Kapitel 5. Lebenszyklus der feststel-](#page-28-0)**

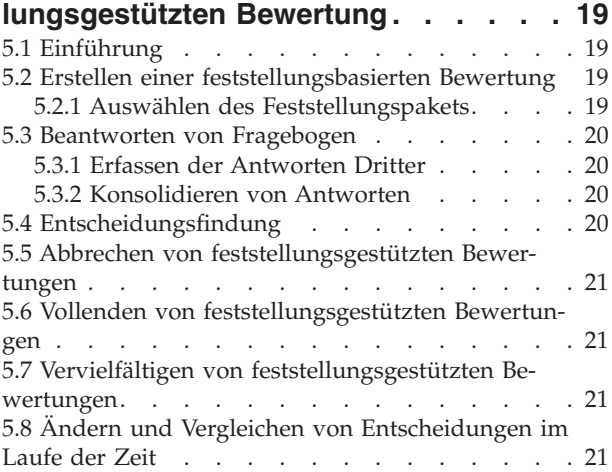

#### **[Anhang. Konfigurieren einer Beispiel-](#page-32-0)**

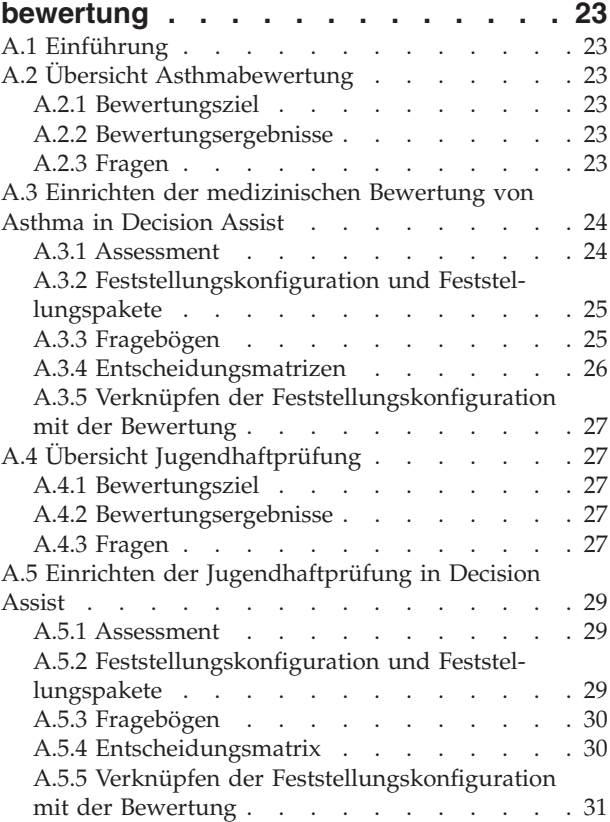

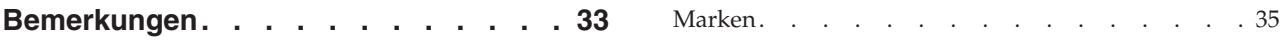

# <span id="page-6-0"></span>**Abbildungsverzeichnis**

[1. Ablaufdiagramm der Fragen](#page-37-0) . . . . . . [28](#page-37-0)

# <span id="page-8-0"></span>**Tabellen**

[1. Antwortwerte für Antworttypen](#page-18-0) . . . . . [9](#page-18-0) [2. Ergebnis- und Wertungsoptionen](#page-19-0) . . . . [10](#page-19-0)

## <span id="page-10-0"></span>**Kapitel 1. Einführung**

#### **1.1 Zweck**

Dieses Handbuch bietet eine Übersicht über das Unternehmensmodul zur Entscheidungshilfe Cúram Decision Assist™. Wie der Name bereits erahnen lässt, ist es mit dem Unternehmensmodul möglich, Entscheidungen anhand von administrativ eingerichteten Regeln zu treffen.

#### **1.2 Zielgruppe**

Dieses Handbuch richtet sich an alle Benutzer, die daran interessiert sind, die Geschäftskonzepte von Cúram Decision Assist zu verstehen.

#### **1.3 Voraussetzungen**

Dem Leser müssen Bewertungen und die grundlegenden Konzepte der Entscheidungsfindung vertraut sein. Der Falltyp "Bewertung" wird im Cúram-Konfigurationshandbuch zur Verwaltung integrierter Fälle beschrieben.

#### **1.4 Kapitel in diesem Handbuch**

In der folgenden Liste werden die Kapitel dieses Handbuchs beschrieben:

#### **Decision Assist**

Dieses Kapitel enthält eine umfassende Übersicht über die Anforderungen für eine Decision Assist-Lösung. Darin werden Cúram Decision Assist, die Administration von Decision Assist und feststellungsgestützte Bewertungen vorgestellt.

#### **Administration von Decision Assist**

In diesem Kapitel wird die Konfiguration der Administrationskomponenten von Decision Assist beschrieben. Über diese Komponenten wird festgelegt, wie sich feststellungsgestützte Bewertungen verhalten.

#### **Der Entscheidungsmatrix-Editor**

In diesem Kapitel werden die Elemente der Entscheidungsmatrix und die Pflege von Entscheidungsmatrizen mit dem Entscheidungsmatrix-Editor beschrieben.

#### **Lebenszyklus der feststellungsgestützten Bewertung**

In diesem Kapitel wird der Lebenszyklus von feststellungsgestützten Bewertungen vom Beantworten der Fragen über das Treffen der Entscheidungen bis zum Vollenden einer Feststellung beschrieben.

#### **Anhang**

In diesem Abschnitt wird die Konfiguration einiger Beispielbewertungen erläutert.

# <span id="page-12-0"></span>**Kapitel 2. Decision Assist**

## **2.1 Einführung**

In diesem Kapitel werden die wichtigsten Anforderungen an eine Lösung zur Entscheidungsfindung beschrieben und Cúram Decision Assist zugeordnet. Außerdem enthält es eine Übersicht über die Administration von Decision Assist und die Komponenten für feststellungsgestützte Bewertungen.

#### **2.2 Anforderungen an eine Lösung zur Entscheidungsfindung**

Eines der wichtigsten Ziele einer Lösung für das Management von Unternehmen im Sozial- und Gesundheitswesen ist die Unterstützung von Behörden beim Verwalten ihrer Produkte. Viele dieser Produkte erfordern die Erfassung von großen Datenmengen zu Kunden und die Administration und Verarbeitung von komplexen Regelsätzen. Aus diesem Grund wurden schon früher intensive Anstrengungen unternommen, Lösungen zur Entscheidungsfindung zu entwickeln, mit denen Behörden diese komplexen Strukturen verwalten können.

Es gibt jedoch Fälle, in denen die Entscheidungsfindung einer Behörde nicht mit großen Datenmengen oder komplexen Regelsätzen zusammenhängt. Für Behörden ist es zunehmend wichtig, dass diese Prozesse zur Entscheidungsfindung schnell konfiguriert und ausgeführt werden können. Des Weiteren ist es oft erforderlich, dass Bewertungsergebnisse zeitlich nachverfolgt werden können und die Gründe für Änderungen nachvollziehbar sind.

Aus diesen Gründen wird als Lösung zur Entscheidungsfindung eine Alternative zum herkömmlichen komplexen Modell benötigt, die dennoch transparent und konsistent die Anforderungen der Behörde an die Entscheidungsfindung unterstützt.

#### **2.3 Verwendung von Cúram Decision Assist**

Das Modul Cúram Decision Assist ermöglicht es Behörden, Bewertungen in Decision Assist dynamisch zu konfigurieren und auszuführen. Diese Bewertungen umfassen sowohl medizinische Bewertungen zur Feststellung der gesundheitlichen Situation eines Kunden als auch Betrugs-, Wohnsituations- und Kinderbetreuungsbewertungen.

Beispielsweise kann eine Familienrisikobewertung verwendet werden, um das Risiko von Missbrauch oder Vernachlässigung für eine Familie festzustellen. Behörden können mit dem Ergebnis dieser Bewertung die beste Methode feststellen, um der Familie zu helfen. Zuerst werden die Familienmitglieder "außer Gefahr" gebracht, und anschließend kann ihnen dabei geholfen werden, in ein normales Leben zurückzufinden. Cúram Decision Assist liefert die Ergebnisse, aufgrund derer die Agentur dann Entscheidungen trifft.

## **2.4 Vorteile von Cúram Decision Assist**

#### **2.4.1 Pflegen einfacher Regelsätze**

Statistische Ergebnisse (z. B. Prozentsätze, Mengen oder Kosten) können über Regeln angegeben werden. Sie fallen in die Kategorie der komplexen Regeln und basieren normalerweise auf gesetzlichen Vorschriften. Nicht alle verwendeten Regeln im Humandienstleistungsbereich basieren jedoch auf komplexen Berechnungen. Oft kann eine Entscheidung nach der Beantwortung einer Reihe von Ja-/Nein-Fragen getroffen werden. Das Ergebnis ist in diesem Fall nicht unbedingt keine Erklärung zu einem finanziellen Anspruch, sondern zur Situation des Kunden, z. B. anspruchsberechtigt oder nicht anspruchsberechtigt, sicher, unsicher oder bedingt sicher. Diese Entscheidungen werden durch den Vergleich der gesammelten

<span id="page-13-0"></span>Angaben mit dem konfigurierten Ergebnis getroffen, es sind keinerlei Berechnungen erforderlich. Decision Assist unterstützt die Konfiguration und Ausführung von einfachen Regeln dieser Art.

## **2.4.2 Einfache Konfiguration**

Die Angaben, die erforderlich sind, um den Anspruch eines Kunden zu bestimmen, können je nach dem Programm, für das die Bewertung vorgenommen wird, unterschiedlich sein. Auch das Alter und Geschlecht des Kunden können eine Rolle dabei spielen, welche Angaben erforderlich sind und welche Regeln bei der Bestimmung des Bewertungsergebnisses angewendet werden müssen. Decision Assist unterstützt die Konfiguration von Regeln, die je nach den oben genannten Parametern unterschiedlich sind. So können Bewertungen für Kunden unterschiedlichen Alters und Geschlechts ausgeführt werden, ohne dass ein Entscheidungsfindungsprozess entwickelt oder angepasst werden muss.

## **2.4.3 Effizienz und Einheitlichkeit bei der Entscheidungsfindung**

Die Entscheidungsfindung umfasst die Erfassung von Angaben und danach die Ausführung der Regeln, um die Ergebnisse zu bestimmen. Decision Assist bietet eine einfache Möglichkeit, Fragen zu beantworten, Antworten zu prüfen, Entscheidungen zu treffen und die im Laufe der Zeit gegebenen Antworten und getroffenen Entscheidungen zu vergleichen. Es ist möglich, in Fragebogen gegebene Antworten zu ändern und neue Entscheidungen zu treffen. Auf diese Weise können auf Regeln basierende Bewertungen einfach und effizient gepflegt werden. Der von Decision Assist unterstützte Lebenszyklus von Bewertungen kann problemlos durchlaufen und ggf. wiederholt werden.

Da sich die Durchführung der Bewertungen auf die konfigurierten Daten stützt, können Entscheidungen nach einheitlichen Maßstäben getroffen werden. Die Interpretation der Angaben erfolgt nicht im Ermessen des Benutzers. Die bei der Administration definierten Regeln gelten für alle Bewertungen, sodass unabhängig vom Benutzer, der die Bewertungen erstellt und pflegt, einheitliche Ergebnisse erzielt werden.

## **2.5 Übersicht über die Administration von Decision Assist**

Die Feststellungskonfigurationen werden anhand der Programme erstellt, für die Kundenbe- und -auswertungen benötigt werden. Für die Feststellungskonfiguration werden ein oder mehrere Pakete definiert. Fragebogen können mit der Anwendung Cúram Intelligent Evidence Gathering™ (IEG, intelligente Angabensammlung) definiert werden und beziehen sich auf die entsprechenden Pakete. Die auf den Fragebogen basierenden Regeln werden in der Entscheidungsmatrix definiert. Die für die Paketeigenschaften spezifischen Antwortkombinationen und Ergebnisse (z. B. Alter und Geschlecht) werden in der Matrix definiert.

Optionale Konfigurationen beinhalten typische Bilder für Fragebögen und Krankheiten für Feststellungskonfigurationen. Es werden typische Bilder verwendet, um die typischen Antworten, die für einen Fragebogen zu erwarten sind, zu definieren. Erkrankungen können einen oder mehrere ICD-Codes enthalten. ICD-Codes werden von der Weltgesundheitsorganisation WHO (World Health Organization) veröffentlicht. ICD-Codes sind hilfreich bei der Standardisierung der Verweise auf Erkrankungen in der Anwendung.

## **2.6 Übersicht über feststellungsgestützte Bewertungen**

Üblicherweise ahmt die Standardbewertungsverarbeitung die reale Feststellung der Anspruchsberechtigung nach. Sie beinhaltet das Erfassen von Angaben und das Anwenden von Regeln auf Angaben, um eine mögliche Anspruchsberechtigung festzustellen. Während feststellungsgestützte Bewertungen selbst Standardbewertungen sind, ahmen sie keine tatsächliche Feststellung der Anspruchsberechtigung nach. Mit Fragebogen können Angaben erfasst werden; die Entscheidungsmatrix wird ausgeführt, um das Ergebnis festzustellen.

Die Verarbeitung feststellungsgestützter Bewertungen beginnt damit, dass der zu bewertenden Person relevante Fragen gestellt werden, die als Grundlage für die Bewertung dienen. Falls dies erforderlich ist, können Fragebögen auch von Dritten ausgefüllt werden. Bei medizinischen Bewertungen werden z. B.

Auskünfte des Arztes der Person benötigt. Wenn auf eine Frage mehrere Antworten möglich sind, muss ein Konsolidierungsprozess stattfinden. Der Benutzer wählt dann eine von mehreren Antworten aus mehreren Quellen aus. Die ausgewählte Antwort wird bei der Entscheidung berücksichtigt. Dies kann entweder manuell vom Benutzer oder automatisch vom System ausgeführt werden.

Die für den Fragebogen erfassten Antworten werden in eine Entscheidungsmatrix übergeben, und es wird mindestens ein Ergebnis festgestellt. Zum Beispiel wird die Jugendhaftprüfung verwendet, um die Unterbringungsstufe für einen inhaftierten Jugendlichen zu ermitteln. Es werden Informationen über den Jugendlichen erfasst, z. B., ob der Jugendliche Gewaltverbrechen verübt hat oder ob ein Haftbefehl für den Jugendlichen vorhanden ist. Die Antworten werden in die Entscheidungsmatrix übergeben, und es wird als Ergebnis "Stufe 1" zurückgegeben. Das bedeutet, dass die sicherste Unterbringungsstufe erforderlich ist.

Wenn die Verarbeitung von Situationsänderungen unterstützt wird, können auf Grundlage von Situationsänderungen neue Feststellungen für eine feststellungsgestützte Bewertung erstellt werden. Jede Feststellung hat ein Gültigkeitsdatum, ab dem die Situationsänderung gültig ist.

# <span id="page-16-0"></span>**Kapitel 3. Administration von Decision Assist**

## **3.1 Einführung**

In diesem Kapitel werden die Administrationskomponenten von Decision Assist und die erforderlichen Administrationseinstellungen für feststellungsbasierte Bewertungen beschrieben.

## **3.2 Feststellungskonfigurationen**

Die Feststellungskonfiguration ist ein zentrales Konzept bei der Administration von Decision Assist, da sie das Verhalten der feststellungsbasierten Bewertung bei der Ausführung bestimmt. Wie der Name schon sagt, befinden sich alle Konfigurationen für die Ausführung einer Feststellung in der Administrationskomponente. In dieser Komponente kann der Administrator angeben, welche Angaben für die Ausführung der Bewertung benötigt werden, wie diese Angaben erfasst werden und welche Logik im Entscheidungsfindungsprozess angewandt werden soll.

Das Verhalten von feststellungsbasierten Bewertungen wird durch die folgenden Einstellungen in der Konfiguration einer Feststellung bestimmt.

- v Eigenständigkeitsindikator
- Mehrquellenindikator
- v Indikator für die automatische Konsolidierung
- Indikator für die Unterstützung von Situationsänderungen

#### **3.2.1 Eigenständige Feststellungen**

Mit dem Eigenständigkeitsindikator werden Bewertungen identifiziert, für die nur ein einziger Feststellungstyp erforderlich ist. Wenn dieser Indikator gesetzt ist, kann nur eine einzige Feststellungskonfiguration mit einer Bewertungskonfiguration verknüpft werden. Wenn ein Benutzer eine feststellungsgestützte Bewertung erstellt, wird automatisch die Feststellungskonfiguration zur Erstellung der Feststellung verwendet.

Mit einer Decision Assist-Bewertung können dagegen mehrere Feststellungskonfigurationen verknüpft werden. In diesem Fall kann der Benutzer normalerweise eine Option aus der Liste der verknüpften Feststellungskonfigurationen auswählen. Es ist möglich, mehrere Feststellungskonfigurationen mit einer Bewertungskonfiguration zu verknüpfen, wenn der Eigenständigkeitsindikator nicht gesetzt wurde. Diese Funktionalität ist bei einer feststellungsbasierten Bewertung jedoch noch nicht verfügbar.

#### **3.2.2 Erfassen von Antworten aus mehreren Quellen und Konsolidierung**

Angaben für eine feststellungsgestützte Bewertung werden durch die Erfassung der Antworten auf Fragebogen gesammelt. Die Antworten werden normalerweise vom Kunden, der bewertet wird, gesammelt. Einige Behörden ziehen es vor, eine Drittmeinung zu dem Problem, aufgrund dessen die Kundenbewertung stattfindet, einzuholen. Diese Entscheidung hängt vom Faktor, dass der Kunde bewertet wird, und/oder dem Programm zusammen. Beispielsweise kann ein Fragebogen zur Feststellung der Schwere einer Erkrankung an den Arzt gesendet werden, um eine unabhängige Meinung zu der Situation einzuholen. Mit dem Mehrquellenindikator werden Bewertungen, für die Angaben von Dritten erforderlich sind, identifiziert. Bei der Einstellung "true" ist die Funktionalität zur Anforderung für Dritte für eine feststellungsbasierte Bewertung erforderlich.

Nach der Erfassung der Antworten von Dritten muss ein einziger Antwortwert zur Verwendung im Entscheidungsfindungsprozess ausgewählt werden. Mit dem Indikator für die automatische Konsolidierung wird gesteuert, ob die Konsolidierung manuell durch den Benutzer oder durch das System erfolgt. Wenn <span id="page-17-0"></span>der Indikator gesetzt wurde, wählt das System automatisch die zuletzt gegebene Antwort aus. Wenn der Indikator nicht gesetzt wurde, muss der Benutzer die Antwort auswählen, die bei der Entscheidungsfindung verwendet werden soll.

#### **3.2.3 Unterstützung von Situationsänderungen**

Behörden sind normalerweise darauf angewiesen, von ihren Kunden über Situationsänderungen unterrichtet zu werden. Dies ist wichtig für Bewertungen, da die Änderung sich auf die Feststellungsergebnisse auswirken kann. Beispiel: Ein Kunde erhält Einkommensbeihilfe, weil sein Einkommen unter der staatlich definierten Grenze liegt. Infolge einer Beförderung wurde sein Gehalt/Lohn erhöht. Der Kunde muss die Behörde über diese Situationsänderung informieren, damit die gewährte Einkommensbeihilfe neu bewertet werden kann. Der Indikator für die Unterstützung von Situationsänderungen kann für Szenarien wie in diesem Beispiel, in denen die Feststellung auch zu einem späteren Zeitpunkt aufgrund einer Änderung der Kundensituation wiederholbar sein muss, angewendet werden. Bei jeder neuen Feststellung können neue Angaben gesammelt und neue Entscheidungen getroffen werden.

Es ist nicht bei allen Feststellungstypen erforderlich, dass eine Feststellung auch zu einem späteren Zeitpunkt wiederholbar sein muss. Es gibt Fälle, in denen eine Behörde die Feststellungsentscheidung nach einer Bewertung nicht ändern, sondern eine neue Bewertung erstellen und die Feststellung erneut ausführen möchte. Der Indikator für die Unterstützung von Situationsänderungen darf für Feststellungen dieser Art nicht gesetzt werden.

#### **3.3 Feststellungspakete**

Die verwendeten Fragen und Regeln für die Entscheidungsfindung können abhängig von den Parametern unterschiedlich sein und u. a. je nach dem Programm, für das der Kunde bewertet wird, oder dem Alter und Geschlecht des Kunden variieren. Diese Regeln und Parameter können mit Feststellungspaketen eingerichtet werden. Feststellungspakete können ein oder mehrere Fragebögen und Entscheidungsmatrizen, die sich auf ein Programm und/oder das Geschlecht und/oder Alter des Kunden beziehen, enthalten.

Diese Konfiguration wird vom System verwendet, um die Fragen auszuwählen, die im Rahmen einer feststellungsbasierten Bewertung gefragt werden, und die Regeln festzulegen, mit denen das Ergebnis der Bewertung entschieden wird. Eine feststellungsgestützte Bewertung für das Bewerten der Schwere einer Erkrankung kann beispielsweise mehrere Feststellungspakete enthalten. Jedes Paket zielt dabei auf ein bestimmtes Geschlecht und einen bestimmten Altersbereich. Dies bedeutet, es gibt z. B. ein Feststellungspaket für Männer im Alter von 18 bis 35 Jahren, ein Feststellungspaket für Frauen von 18 bis 35 Jahren und ein Feststellungspaket für Männer von 36 bis 60 Jahren. In Abschnitt 5.2.1 finden Sie weitere Informationen dazu, wie das entsprechende Paket vom System ausgewählt wird.

## **3.4 Fragebögen**

Decision Assist wurde in IEG2 integriert, um Fragebogen erstellen und pflegen zu können. Die Fragen und entsprechenden Antwortdatentypen werden mit dem IEG2-Editor konfiguriert. Weitere Informationen zur Integration in IEG2 finden Sie in Abschnitt 4.4 des Handbuchs zu den Grundlagen von Cúram Decision Assist.

Der Administrator kann den Text der Frage bestimmen, der dem Benutzer, der die Bewertung ausführt, angezeigt wird. Wenn für die Feststellung die Konfiguration mehrerer Quellen gesetzt wurde, müssen für die Fragen entsprechende Aliasnamen festgelegt sein. Zum Beispiel kann die Frage "selbstmord- oder selbstverletzungsgefährdet" einem externen medizinischen Bevollmächtigten, z. B. einem Arzt, gestellt werden. Die Formulierung dieser Frage für den Arzt würde folgendermaßen lauten: "Würden Sie aufgrund Ihrer medizinischen Bewertung diese Person als selbstmord- oder selbstverletzungsgefährdet einschätzen?" Dies geschieht über die Aliaskonfiguration für Dritte im IEG2-Editor.

Einige Fragebogen enthalten möglicherweise Fragen, die nicht von den Parametern des Feststellungspakets abhängen oder in mehr als einer Konfiguration von Feststellungspaketen verwendet werden können. <span id="page-18-0"></span>Fragebogen dieser Art können mit mehreren Feststellungspaketen verknüpft werden. Fragebogen, die sich auf ein Programm- oder Kundenmerkmal beziehen, können mit einem bestimmten Feststellungspaket verknüpft werden.

| Antworttyp  | Antwortwert                                                                                                    |
|-------------|----------------------------------------------------------------------------------------------------|
| Boolesch    | Antworten mit Antwortwert "True" oder "False", "Ja"<br>oder "Nein"                                                                                                    |
| Codetabelle | Antworten werden aus einer Dropdownliste mit<br>Antwortwerten ausgewählt. Zum Beispiel enthält eine<br>Intervallcodetabelle eine Dropdownliste mit Werten wie<br>"Nie", "Häufig", "Regelmäßig", "Immer". |
| Numerisch   | Numerische Antworten haben Minimum- und<br>Maximumwerte.                                                                                                    |

*Tabelle 1. Antwortwerte für Antworttypen*

## **3.4.1 Typische Bilder**

Typische Bilder sind eine Reihe von Antworten auf Fragen, die anhand eines früheren Feststellungsergebnisses erwartet werden können. Typische Bilder sind besonders wichtig, wenn mehrere Feststellungstypen in derselben Bewertung verwendet werden (d. h. bei einer nicht eigenständigen Feststellung). Ein Fragebogen zur Asthmabehandlung wird beispielsweise verwendet, um den Behandlungsbedarf einer Person zu bewerten, die das Ergebnis "schwer" (schweres Asthma) in einer medizinischen Feststellung in Bezug auf Asthma erhalten hat. Der Fragebogen zur Asthmabehandlung enthält eine Reihe von Fragen an die Person in Bezug auf den Behandlungsbedarf des Asthmas. Eine Person beantwortet zuerst einen Fragebogen zum Asthmabehandlungsbedarf, dann wird das Ergebnis "schweres Asthma" zurückgegeben. Anschließend füllt die Person den Fragebogen zur Asthmabehandlung aus. Die Antworten der Person werden mit den typischen Antworten eines an schwerem Asthma Erkrankten verglichen, um Ähnlichkeiten und Unterschiede festzustellen.

Wenn es Änderungen an Fragen im Fragebogen gibt, kann der Benutzer die Funktion "Typische Bilder synchronisieren" ausführen, um ein typisches Bild erneut mit dem Fragebogen zu synchronisieren. Wenn etwa eine Frage aus dem Fragebogen entfernt wurde, wird bei der erneuten Synchronisierung des typischen Bildes die Frage aus dem typischen Bild entfernt.

**Wichtig:** Beachten Sie, dass typische Bilder bei der Decision Assist-Administration konfiguriert werden können, das Vergleichen von typischen Antworten und tatsächlichen Antworten für feststellungsbasierte Bewertungen jedoch nicht möglich ist, da nur Feststellungen desselben Typs für die Bewertung erstellt werden können.

## **3.4.2 Präsentationsdaten**

Mithilfe von Präsentationsdaten wird entschieden, ob die Beantwortung eines Fragebogens für eine feststellungsbasierte Bewertung obligatorisch ist oder empfohlen wird. Bei der Ausführung der Entscheidungsmatrix für eine feststellungsbasierte Bewertung wird mit dieser Konfiguration ermittelt, ob obligatorische Fragebogen beantwortet wurden. Es kann keine Entscheidung getroffen werden, wenn obligatorische Fragebogen nicht beantwortet wurden.

Diese Einstellungen gelten für eigenständige Feststellungen und nicht eigenständige Feststellungen. Bei nicht eigenständigen Feststellungen kann die Präsentation des Fragebogens vom Ergebnis der zuvor ausgeführten Feststellung abhängen. In einigen Fällen stellt sich nach einer Entscheidung aufgrund einer früheren Feststellung möglicherweise heraus, dass der Fragebogen nicht relevant für die Feststellung ist. In diesem Fall wird "Nicht anzeigen" festgelegt.

#### <span id="page-19-0"></span>**3.5 Ergebnisse**

Ergebnisse sind Entscheidungsausgaben für eine Feststellung. Beispiele für Ergebnisse sind die Höhe der zuzuteilenden Leistung, der Grad des einem Kind zugefügten Missbrauchs oder das Betrugsrisiko für einen bestimmten Kunden. Die Ergebnisse können für mehrere Entscheidungsmatrizen übereinstimmen, weshalb diese unabhängig von den Entscheidungsmatrizen konfiguriert und danach miteinander verknüpft werden. "Hoch" kann beispielsweise das Ergebnis einer Risikobewertung und das Ergebnis einer Bewertung der Hilfsbedürftigkeit eines Kunden sein. Aus diesem Grund kann der Administrator das Ergebnis "Hoch" erstellen und dann der Entscheidungsmatrix für die Risikofeststellung und der Unterstützungsmatrix sowie allen weiteren Matrizen, für die das Ergebnis relevant ist, hinzufügen.

#### **3.6 Entscheidungsmatrizen**

Mit der Entscheidungsmatrix wird die Logik (Regeln) definiert, die bei der Feststellung eines Bewertungsergebnisses angewendet wird. Entscheidungsmatrizen werden für ein Feststellungspaket konfiguriert, d. h., für eine Kombination aus Produkt, Geschlecht und Alter. Je nach Anzahl der Faktoren, die bewertet werden, können mehrere Entscheidungsmatrizen für ein Paket festgelegt werden. Ein Beispiel wäre etwa ein Kunde, der bewertet wird, um festzustellen, welche Unterstützung er braucht, damit er ins Arbeitsleben zurückkehren kann. Die Bewertung muss anhand der Faktoren Ausbildung und berufliche Kompetenzen erfolgen. Bei der Ausführung einer Bewertung wird für jeden Faktor (Entscheidungsmatrixtyp), für den Antworten gegeben wurden, eine Entscheidung generiert.

Die Entscheidungsmatrix enthält Fragen, damit zusammenhängende Antwortwerte, Ergebnisse, Wertungen und Antwortkombinationen für die Ergebnisse. Alle diese Elemente werden in Kapitel 4 beschrieben.

Die Entscheidungsmatrix ist eine Tabelle mit Zeilen, untergeordneten Zeilen, Spalten und untergeordneten Spalten. Jede Zeile in der Matrix stellt eine Frage dar, jede untergeordnete Zeile eine Antwort, jede Spalte ein potenzielles Ergebnis und jede untergeordnete Spalte eine Kombination von Antworten, die zu einem Ergebnis führen.

Eine Entscheidungsmatrix kann zu einem oder zu mehreren Ergebnissen und/oder zu einer Einstufung, die auf einem Wertungsmechanismus für jede Frage basiert, führen. Während im nächsten Kapitel mehr Details über Wertungen und Ergebnisse einer Entscheidungsmatrix beschrieben werden, enthält die folgende Tabelle eine Übersicht der Ergebnis- und Wertungsoptionen für Entscheidungsmatrizen.

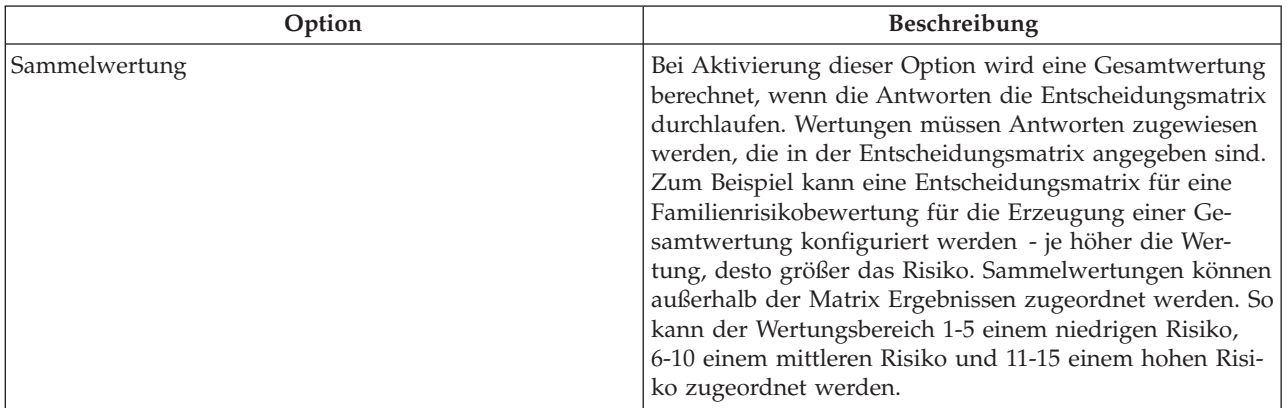

*Tabelle 2. Ergebnis- und Wertungsoptionen*

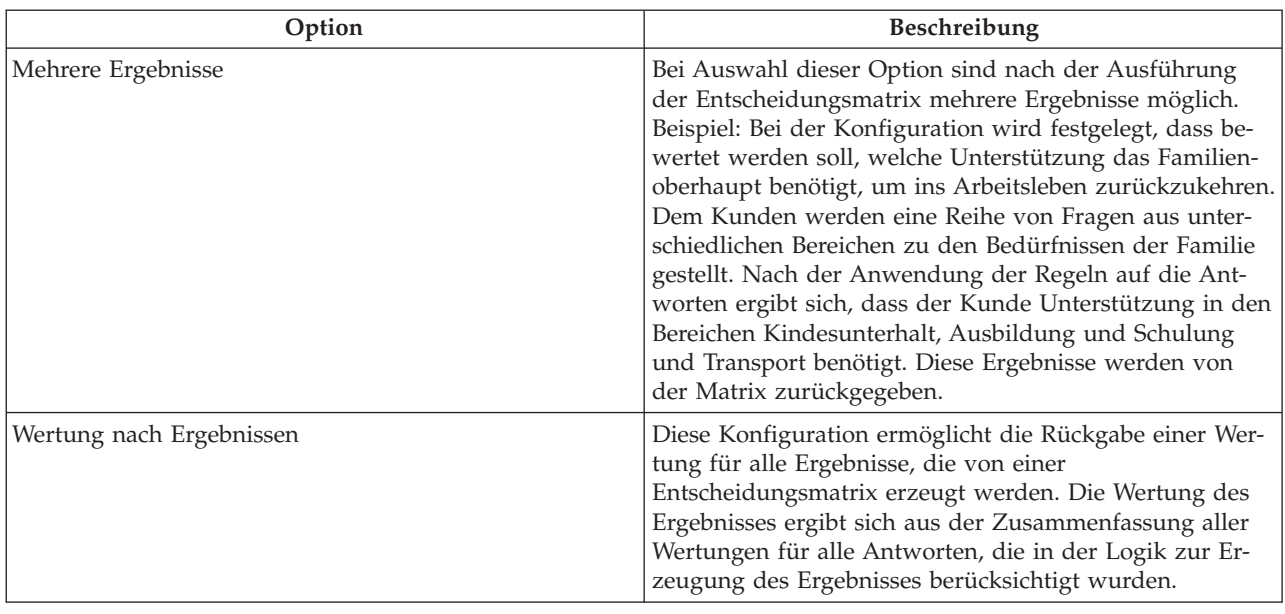

<span id="page-20-0"></span>*Tabelle 2. Ergebnis- und Wertungsoptionen (Forts.)*

Weitere Informationen zur Einrichtung der Entscheidungsmatrix finden Sie in Kapitel 4.

#### **3.7 Decision Assist-Bewertungen**

Eine Bewertungskonfiguration enthält die Daten, mit denen Bewertungen in der Fallverwaltungsanwendung erstellt werden. Nach der Einrichtung der Administrationskomponenten von Decision Assist muss die Feststellungskonfiguration mit der Bewertungskonfiguration verknüpft werden. Der Bewertungstyp muss "Decision Assist" sein, damit feststellungsgestützte Bewertungen erstellt werden. Bewertungskonfigurationen dieser Art können über den Fallabschnitt der Administrationsanwendung oder über die Decision Assist-Komponente erstellt werden. Als Startseitenkennung muss die entsprechende Startseite der feststellungsbasierten Bewertung festgelegt sein. Standardmäßig wird als Startseitenkennung "DA\_resolveAssessment" unterstützt.

Für einen integrierten Fall, Produktbereitstellungsfall oder Untersuchungsfall können feststellungsbasierte Bewertungen erstellt werden. Damit dies unterstützt wird, muss die Bewertungskonfiguration mit all diesen Falltypen verknüpft sein. Eine mit einem integrierten Falltyp verknüpfte, feststellungsbasierte Bewertung kann beispielsweise auf Ebene des integrierten Falls ausgeführt werden. Jedes Haushaltsmitglied in diesem integrierten Fall kann als Einzelperson bewertet werden.

#### **3.7.1 Festlegen von Feststellungskonfigurationen für eine Bewertungskonfiguration**

Einer Bewertungskonfiguration können eine oder mehrere Feststellungskonfigurationen zugeordnet werden. Dies ist abhängig vom Wert des Eigenständigkeitsindikators, der für eine Feststellungskonfiguration festgelegt wurde. Weitere Informationen zu diesem Indikator finden Sie in Abschnitt 3.2.1.

Es muss mehr als eine Feststellungskonfiguration eingerichtet werden, damit eine Bewertungskonfiguration die folgenden Szenarien unterstützt:

v Die Bewertung des Kunden erfolgt im Hinblick auf mehrere Probleme. Beispiel: Ein Kunde leidet an einer Asthmaerkrankung und Schlafstörungen. Der Einfluss dieser beiden Erkrankungen auf die Lebensweise des Kunden wird über zwei Feststellungen bewertet, eine für die Asthmaerkrankung und eine für die Schlafstörungen. Dies umfasst die Verknüpfung von Feststellungskonfigurationen desselben Typs mit einer Bewertung.

<span id="page-21-0"></span>v Die endgültige Entscheidung der Bewertung ist von einer Reihe von Feststellungsschritten abhängig. Beispiel: Zur Bewertung einer Schwerbehindertenrente muss der Grad der Behinderung festgestellt werden, bevor eine Entscheidung zur erforderlichen Pflegestufe fallen kann. Aus diesem Grund werden für die Bewertung der Schwerbehindertenrente zwei Feststellungen konfiguriert, die Behinderung und die Bedürfnisse. In diesem Fall müssen zwei Feststellungen unterschiedlicher Art mit der Bewertung verknüpft werden.

In der Administrationskomponente von Decision Assist können mehrere Feststellungskonfigurationen mit einer Bewertungskonfiguration verknüpft werden. Diese Funktionalität wird in feststellungsgestützten Bewertungen jedoch noch nicht unterstützt. Bei der Erstellung einer feststellungsgestützten Bewertung für einen Kunden kann jeweils nur eine Feststellung ausgeführt werden, die Erstellung mehrerer Feststellungen ist nicht möglich. Damit eine feststellungsgestützte Bewertung erfolgreich ausgeführt werden kann, sollte deshalb nur eine Feststellungskonfiguration mit einer Bewertungskonfiguration verknüpft werden.

#### **3.8 Versionskontrolle**

Bei der Ausführung einer Bewertung für ein Datum in der Vergangenheit werden die Administrationskonfigurationen verwendet, die am Bewertungsdatum gültig sind. Somit unterliegen Entscheidungen, die am selben Tag für Kunden getroffen werden, einheitlichen Maßstäben. Außerdem werden damit die Behördenrichtlinien zur Entscheidungsfindung unterstützt, die an einem bestimmten Datum gültig sind.

Deshalb ist die Versionierung für Feststellungspakete, Fragebögen, Entscheidungsmatrizen und typische Bilder verfügbar. Feststellungsgestützte Bewertungen können auf freigegebene Komponenten zugreifen und diese verwenden, während Änderungen an in Bearbeitung befindlichen Versionen vorgenommen werden.

Damit eine Bewertung ausgeführt werden kann, müssen die für die Feststellungskonfiguration konfigurierten Administrationskomponenten freigegeben werden. Bevor eine Komponente freigegeben werden kann, müssen die Unterkomponenten freigegeben werden, d. h., die Entscheidungsmatrizen und Fragebögen müssen vor einem Feststellungspaket freigegeben werden. Die typischen Bilder müssen vor einem Fragebogen freigegeben werden.

Wenn eine Änderung an der Konfiguration vorgenommen werden muss, können neue Versionen erstellt und bearbeitet werden. Die Daten aus der vorherigen Version werden kopiert und dienen als Basis für die nächste Version.

#### **3.9 Lokalisierungsunterstützung**

Für Fragebögen ist eine Lokalisierungsunterstützung verfügbar. Mit dem IEG-Editor können Fragebogenskripts in verschiedene Sprachen übersetzt werden. Dies umfasst Übersetzungen für Fragenseiten, Fragengruppen und Fragen.

Die Übersetzung der Namen von Feststellungskonfigurationen, Ergebnissen und gesundheitlichen Beeinträchtigungen wird ebenfalls unterstützt. Einer der Vorteile der Übersetzung ist die Möglichkeit, einer Person Kommunikation in der von der Person bevorzugten Sprache senden zu können. Zum Beispiel kann einer Person, die wegen einer bestimmten Erkrankung bewertet wird, ein Brief in dessen bevorzugter Sprache gesendet werden.

## <span id="page-22-0"></span>**Kapitel 4. Der Entscheidungsmatrix-Editor**

## **4.1 Einführung**

Wie bereits in Abschnitt 3.6 erläutert, wird die erforderliche Logik für die Feststellungsentscheidung in der Entscheidungsmatrix konfiguriert. Die Entscheidungsmatrix wird im Feststellungspaket eingerichtet, da die Logik und Fragebogen, die konfiguriert werden sollen, je nach Paketparametern unterschiedlich sein können. Dieser Abschnitt enthält Empfehlungen zur Verwendung der Entscheidungsmatrix, eine Beschreibung der Matrixelemente und die Vorgehensweise für die Matrixkonfiguration.

## **4.2 Verwendung der Entscheidungsmatrix**

Die Entscheidungsmatrix ist auf die Verwendung einfacher Regelsätze ausgelegt. Sie ist nicht für komplexe Regelsätze und die Interpretation von Daten (z. B. Berechnungen und Datenvergleiche) gedacht.

Die Entscheidungsmatrix ermöglicht Folgendes:

- v Konfiguration von Bewertungsregeln mit AND-Logik für verschiedene Antworten auf Fragen und OR-Logik für Antworten in einer Frage durch Administratoren
- Abgleichen einer Reihe von Antworten mit einer konfigurierten Antwortkombination und Feststellen des Ergebnisses
- v Bewerten von booleschen Antworten, Aufzählungslistentyp-Antworten und ganzzahligen Antworten
- Erzeugen einzelner oder mehrerer Ergebnisse und Wertungen

#### **4.3 Elemente der Matrix**

#### **4.3.1 Fragen**

Mit Fragen werden Angaben gesammelt, um eine Entscheidung für die feststellungsbasierte Bewertung treffen zu können. Deshalb müssen für das Feststellungspaket konfigurierte Fragen aus Fragebogen der Matrix hinzugefügt werden, um die Logik für das Ergebnis zu konfigurieren.

Der Matrix können Fragen hinzugefügt werden, die relevant für den Entscheidungstyp sind. Wenn beispielsweise eine Entscheidung zur Schwere einer Asthmaerkrankung getroffen werden soll, werden nur die Fragen mit einem Bezug zur Asthmaerkrankung zur Matrix hinzugefügt. Die Fragen werden in Form von Zeilen hinzugefügt. Die Feststellungsentscheidung beruht auf den Antworten auf die Fragen, die der Matrix hinzugefügt wurden.

Es können auch Fragen aus mehr als einem Fragebogen zur Matrix hinzugefügt werden. Der Fragebogen muss freigegeben werden, bevor die Fragen in die Matrix aufgenommen werden können. Grund dafür ist, dass die Konfiguration der Entscheidungsmatrix bei Änderungen am Fragebogen ungültig werden kann.

#### **4.3.2 Antworten**

Die Art der Antworterfassung kann je nach Frage unterschiedlich sein. Wie bereits erwähnt, wird in Decision Assist die Erfassung von booleschen Antworttypen, Codetabellen-Antworttypen und numerischen Antworttypen unterstützt. Der Antworttyp wird in IEG2 zusammen mit der Frage konfiguriert.

Beim Hinzufügen von Fragen zur Matrix werden abhängig vom jeweiligen Datentyp, der für die Frage konfiguriert wurde, untergeordnete Zeilen für jede Frage erstellt:

v Bei ganzen Zahlen erhält der Benutzer Optionen, mit denen er entweder einen Bereich oder einen festen Wert angeben kann.

- <span id="page-23-0"></span>v Bei Aufzählungslisten wird dem Benutzer eine Dropdownliste mit Werten aus der in IEG2 ausgewählten Codetabelle angezeigt, aus der er eine Auswahl treffen kann.
- Bei booleschen Werten werden die Optionen "True" oder "False" angezeigt.

Es können mehrere Antwortwerte für die Fragen angegeben werden, um unterschiedliche Antwortkombinationen abzudecken. Beispielsweise kann die Antwort "True" auf eine Frage einem Ergebnis und die Antwort "False" einem anderen Ergebnis zugeordnet werden. Dies bedeutet, dass die Frage über zwei untergeordnete Zeilen verfügt, eine für "True" und eine für "False".

#### **4.3.3 Wertungen**

Die Ausführung der Matrix bei der Entscheidungsfindung für eine feststellungsgestützte Bewertung kann zu einer Wertung führen. Dies hängt von der Konfiguration der Entscheidungsmatrix ab. Weitere Informationen zur Konfiguration finden Sie in Abschnitt 3.6.

Es gibt zwei Konfigurationstypen für Wertungen, Sammelwertungen und eine Wertung pro Ergebnis. Wenn eine der Wertungsoptionen festgelegt ist, wird der Matrix eine Wertungsspalte hinzugefügt. Für jeden Antwortwert, der der Matrix hinzugefügt wurde, kann eine Wertung angegeben werden.

#### **4.3.4 Antwortpriorität**

Normalerweise wird in Behörden versucht, Entscheidungen zu treffen, die günstig für den Kunden sind. Im Hinblick auf dieses Ziel werden den Antworten Prioritäten zugewiesen. Den Antworten, die in der Entscheidungsmatrix konfiguriert wurden, können Prioritäten zugewiesen werden. Dies ist hilfreich, wenn in der feststellungsbasierten Bewertung Antworten aus mehreren Quellen erfasst werden und die Antwort mit der höchsten Priorität benötigt wird.

#### **4.3.5 Ergebnisse**

Ergebnisse sind Programmentscheidungen, die von der Behörde definiert wurden, z. B. verschiedene Risikostufen, wenn eine Behörde im Bereich Kinderschutz eine Risikobewertung durchführt, oder der Leistungssatz im Rahmen eines Programms zur Einkommensbeihilfe.

In Decision Assist werden Ergebnisse dieser Art in der Administrationsanwendung eingerichtet und können danach der Matrix hinzugefügt werden. Ergebnisse können auf zweierlei Art festgestellt werden, deshalb sind die folgenden zwei Konfigurationsoptionen erforderlich:

- v Abgleichen der Antworten von feststellungsbasierten Bewertungen mit den Antwortkombinationen in der Matrix
- v Vergleichen der Wertung von feststellungsbasierten Bewertungen mit den Wertungen, die für die Ergebnisse konfiguriert wurden

Damit die erste Methode unterstützt wird, werden die Ergebnisse und die Antwortkombinationen direkt zur Matrix hinzugefügt. Bei der zweiten Methode werden den Antworten in der Matrix Wertungen zugewiesen; für die unterschiedlichen Wertungsbereiche werden außerhalb der Matrix Ergebnisse konfiguriert. Weitere Informationen zur Methode zum Feststellen von Ergebnissen für eine feststellungsbasierte Bewertung finden Sie in Abschnitt 5.4.

#### **4.3.6 Widersprüche**

Es kann vorkommen, dass die in der feststellungsbasierten Bewertung erfassten Antworten an sich widersprüchlich sind und eine Organisation diese widersprüchlichen Antworten bei einer Feststellungsentscheidung identifizieren möchte. Diese Kombinationen können in der Widerspruchsspalte der Matrix angegeben werden. Darüber hinaus kann auch eine entsprechende Meldung in der Matrix festgelegt werden, die im Fall einer widersprüchlichen Kombination angezeigt wird.

#### <span id="page-24-0"></span>**4.4 Pflegen von Entscheidungsmatrizen**

Die Informationen zur Entscheidungsmatrix können in die Matrixtiteldaten und die tatsächlichen Matrixdaten kategorisiert werden. Die Daten der Entscheidungsmatrix werden mit dem Entscheidungsmatrix-Editor gepflegt. In den folgenden Abschnitten werden die Titel- und Matrixdaten und ihre Einrichtung beschrieben.

## **4.4.1 Titel der Entscheidungsmatrix**

Details wie Matrixversion und -typ und Ergebnis- und Wertungsoptionen werden in den Titeldetails der Entscheidungsmatrix angegeben (es ist die Frage, ob mehrere Ergebnisse basierend auf der Bewertung erforderlich sind). Die Konfigurationsauswahl im Titel bestimmt, wie die Matrixdaten eingerichtet werden müssen. Diese Details werden in nachfolgende Versionen der Matrix übernommen und können geändert werden. Nach der Erstellung des Titels kann der Matrix-Editor gestartet werden.

#### **4.4.2 Entscheidungsmatrixdaten**

Die folgenden Aktionen können in der Matrix vorgenommen werden:

- v Speichern. Mithilfe dieser Aktion wird die Matrix validiert und gespeichert. Eventuelle Validierungsfehler müssen vor dem Speichern der Matrix behoben werden.
- v Validieren. Diese Aktion dient der Fehlerüberprüfung innerhalb der Matrixkonfiguration. Im Validierungsfenster wird eine Liste aller Validierungen angezeigt.
- v Fragen der Matrix hinzufügen. Alle Fragen, die von der Entscheidungsfindungslogik verwendet werden oder zu einer Wertung beitragen, sollten hinzugefügt werden. Der Typ dieser Antwort hängt von dem akzeptierten Typ der Antwort auf die Frage ab, der bei der Erstellung des Fragebogens im IEG-Editor festgelegt wird. Derzeit werden folgende Typen unterstützt: numerisch, boolesch und Codetabelle.
- v Ergebnisse hinzufügen. Darüber hat ein Benutzer die Möglichkeit, die der Matrix hinzuzufügenden Ergebnisse auszuwählen. Es sollten lediglich Ergebnisse hinzugefügt werden, die auf der Grundlage einer Kombination von Antworten generiert werden. Falls ein Ergebnis basierend auf der Sammelwertung einer Matrix generiert wird (beispielsweise, wenn die Wertung größer 0 und kleiner als 10 ist und sich somit ein "geringes Risiko" ergibt), muss es der Matrix hinzugefügt werden. Es können mehrere Ergebnisse der Matrix hinzugefügt werden.
- v Widersprüche hinzufügen. Hierdurch wir ein widersprüchliches Ergebnis zur Matrix hinzugefügt, und zwar links neben alle Ergebnisspalten. Die Matrix kann lediglich eine Widerspruchsspalte enthalten, obwohl mehrere Kombinationen möglich sind.
- v Priorität hinzufügen. Hiermit wird rechts neben den Antworten eine Spalte mit Textfeldern hinzugefügt, in denen jeder Antwort eine Priorität zugewiesen werden kann.
- v Wertung hinzufügen. Hiermit wird rechts neben den Antworten eine Spalte mit Textfeldern hinzugefügt, in denen jeder Antwort eine Wertung zugewiesen werden kann.
- v Eine Antwort zu einer Frage hinzufügen. Hierbei wird eine Frage aus dem Kontextmenü ausgewählt. Alle Antworten, die von der Entscheidungsfindungslogik verwendet werden, sollten mit ihren entsprechenden Fragen hinzugefügt werden. Wenn bei einer Frage die möglichen Antworten "Ja", "Nein" und "Vielleicht" lauten und für die Bewertung die Regeln "Falls Frage 1 Antwort = Ja, dann ist das Ergebnis berechtigt" und "Falls Frage 1 Antwort = Nein, dann ist das Ergebnis nicht berechtigt" festgelegt wurden, muss die Antwort "Vielleicht" nicht in die Matrix einbezogen werden, da sie das Ergebnis nicht beeinflusst.

Der Antworttyp hängt vom Fragetyp ab:

- Falls die Antwort numerischen Typs ist, wird standardmäßig eine Antwort "Wert" hinzugefügt. Dies unterstützt eine Logik wie "Falls Frage 3 Antwort =  $2^{\mu}$ . Dies kann mittels des Antwortkontextmenüs optional in die Antwort "Min/Max" geändert werden. Dies unterstützt eine Logik wie "Falls Frage 4 Antwort ist größer als 200 und kleiner als 500".
- Handelt es sich bei der Frage um den booleschen Typ, enthält sie standardmäßig zwei Antworten (wahr und falsch). Weitere Antworten können nicht hinzugefügt werden.
- Bei Fragen des Typs Codetabelle entspricht die maximal hinzufügbare Anzahl an Antworten der Anzahl an Werten in der Codetabelle. Wenn die Codetabelle beispielsweise sieben Werte enthält, können maximal sieben Antworten zur Frage hinzugefügt werden. Diese Antworten werden automatisch ausgefüllt, wenn die Frage zur Matrix hinzugefügt wurde. Die Benutzer können die Antworten entfernen, die nicht in die Matrix-Logik einbezogen werden sollen.
- v Min/Max verwenden Numerische Antworten unterstützen sowohl eine bestimmte Zahlantwort als auch einen Zahlenbereich. Mithilfe dieser Aktion wird eine bestimmte Zahlantwort dahingehend geändert, dass ein Bereich verwendet wird.
- v Wert verwenden. Numerische Antworten unterstützen sowohl eine bestimmte Zahlantwort als auch einen Zahlenbereich. Mithilfe dieser Aktion wird ein Zahlenbereich dahingehend geändert, dass eine bestimmte Zahlantwort verwendet wird.
- Kombination hinzufügen. Diese Aktion kann entweder auf die Widerspruchsspalte oder auf sämtliche Ergebnisse angewandt werden. Hiermit wird eine einzelne Kombinationsspalte mit leeren Kontrollkästchen zum Ergebnis oder Widerspruch hinzugefügt. Dies entspricht einer Kombination von Antworten, die dieses Ergebnis generieren wird.
- v Kombination kopieren. Hiermit wird eine einzelne Kombinationsspalte in den Speicher kopiert, die später in sämtliche Ergebnisse oder Widersprüche eingefügt werden kann. Dabei gilt, dass die neuere Kopie eine frühere Kopie von einer anderen Kombination überschreibt. Durch jegliche Änderungen an der Matrix wird die Kombinationskopie gelöscht. Falls beispielsweise eine neue Frage hinzugefügt oder eine Antwort entfernt wird, muss die Kombination erneut kopiert werden, bevor sie eingefügt werden kann.
- Kombination davor/danach einfügen. Hierdurch wird eine zuvor kopierte Kombination in das ausgewählte Ergebnis oder den ausgewählten Widerspruch eingefügt. Wenn keine Kombination zuvor kopiert wurde, ist diese Aktion deaktiviert.
- Zugehörige Fragen anzeigen/Alle Fragen anzeigen. Mithilfe dieser Aktion werden alle Fragen gefiltert, deren Antworten nicht in der ausgewählten Kombination verwendet werden, damit ein Benutzer die Logik für diese Regel bzw. diesen Regelsatz einfach sehen kann. Über "Alle Fragen anzeigen" lässt sich der Filter aufheben. Der Spaltentitel wird hervorgehoben, um anzuzeigen, dass ein Filter auf die Matrix angewandt wurde.
- v Meldungen festlegen. Jeder Widerspruchskombination kann eine Reihe von lokalisierten Meldungen zugewiesen werden, die den Grund für den Widerspruch erklären. Diese Gründe werden dem Benutzer angezeigt, wenn eine Entscheidung in Bezug auf die Bewertung getroffen wird.
- v Eine Frage aus der Matrix löschen. Hierbei wird eine Frage aus dem Kontextmenü ausgewählt. Die Frage und alle zugehörigen Antworten werden aus der Matrix gelöscht.
- v Eine Antwort zu einer Frage löschen. Hierbei wird eine Frage aus dem Kontextmenü ausgewählt. Dies ist ausschließlich erlaubt, wenn der Frage mehr als eine Antwort hinzugefügt wurde. Andernfalls ist diese Funktion deaktiviert.
- v Ergebnis löschen. Hiermit werden alle Kombinationen innerhalb des Ergebnisses gelöscht. Dies gilt auch für die Reihe an Widerspruchskombinationen.
- Kombination löschen. Hiermit wird eine einzelne Kombinationsspalte aus einem Ergebnis oder einem Widerspruch gelöscht. Falls es zum Ergebnis oder Widerspruch nur eine Kombination gibt, wird durch Löschen der Kombination das Ergebnis gelöscht.
- v Matrix filtern. Diese Aktion ermöglicht es einem Benutzer, die Widerspruchsspalte oder bestimmte Ergebnisspalten auszublenden. Dies kann sich als nützlich erweisen, da so nicht Unmengen von Seiten mit einer Vielzahl von Ergebnissen oder Kombinationen durchgeblättert werden müssen.

#### **4.4.2.1 Validieren der Matrix**

Wie zuvor beschrieben kann die Matrix validiert werden, um Konfigurationsfehler, beispielsweise doppelte Regeln, zu vermeiden. Die Validierung kann vom Benutzer eingeleitet und/oder beim Speichern der Matrix vorgenommen werden.

<span id="page-26-0"></span>Nach Abschluss der Matrixvalidierung werden sämtliche Fehler im Validierungsfenster angezeigt. Das Validierungsfenster befindet sich unter den Funktionsschaltflächen im Editor und über dem zentralen Matrixinhaltsbereichs.

Wenn die Validierung von einem Benutzer ausgelöst wurde und Fehler zu beheben sind, wird unmittelbar das Fenster mit den aufgelisteten Fehlern aufgerufen. Beim Bewegen der Maus über eine Fehlermeldung werden die zugehörigen fehlerhaften Unterspalten oder Kombinationen hervorgehoben, damit der Benutzer direkt zum zu behebenden Fehler geleitet wird. Durch Auswahl der Meldung werden die fehlerhaften Spalten dauerhaft hervorgehoben, bis die Matrix erneut validiert wird. Dem Benutzer steht es jedoch frei, das Validierungsfenster zu minimieren und nach Wunsch weiterzuarbeiten.

Sobald ein Speichervorgang eingeleitet wird, erfolgt die erneute Validierung der Matrix. Behobene Fehler werden dann von der Validierungsliste gestrichen.

Es müssen verschiedene Validierungen von der Entscheidungsmatrix durchgeführt werden, bevor sie erfolgreich gespeichert werden kann:

- Zu derselben Frage darf es keine doppelten Antworten geben.
	- Im Fall des Codetabellen-Antworttyps bedeutet dies, dass nicht der gleiche Wert für zwei verschiedene Antworten ausgewählt werden darf.
	- Bei numerischen Antworten heißt dies, dass nicht derselbe Wert zweimal eingegeben werden darf, dass kein Wert eingegeben werden darf, der sich in einem bereits angegebenen Bereich befindet, oder dass sich keine Bereiche überschneiden dürfen.
- v Es darf zwei Antworten für dieselbe Frage nicht die gleiche Priorität zugewiesen werden.
- v In zwei verschiedenen Kombinationen darf nicht die gleiche Auswahl getroffen werden.
- v Im Fall von Widerspruchskombinationen muss die Auswahl für mindestens zwei Antworten getroffen werden, wobei diese Antworten zu verschiedenen Fragen gehören müssen.

#### **4.5 Vervielfältigen von Entscheidungsmatrizen**

Entscheidungsmatrizen können zur Verwendung im selben oder einem anderen Feststellungspaket vervielfältigt werden. Beispielsweise können die konfigurierten Matrixdaten für den Altersbereich von 10 bis 25 Jahren recht ähnlich wie für den Altersbereich von 26 bis 40 Jahren sein. Anstatt die Matrix von Grund auf neu einzurichten, kann die konfigurierte Entscheidungsmatrix für den Altersbereich von 10 bis 25 Jahren in das Paket mit dem Altersbereich von 26 bis 40 Jahren vervielfältigt werden. Die vervielfältigte Matrix kann geändert werden, um die Unterschiede zwischen der für die zwei Altersbereiche verwendeten Logik zu berücksichtigen.

## <span id="page-28-0"></span>**Kapitel 5. Lebenszyklus der feststellungsgestützten Bewertung**

## **5.1 Einführung**

Feststellungsgestützte Bewertungen sind Bewertungen, die ausgeführt werden, um mithilfe der in der Administrationsanwendung von Decision Assist konfigurierten Regeln Entscheidungen im Hinblick auf die Kunden der Organisation zu treffen.

In den folgenden Abschnitten wird der Lebenszyklus einer feststellungsgestützten Bewertung erläutert.

#### **5.2 Erstellen einer feststellungsbasierten Bewertung**

Eine feststellungsbasierte Bewertung kann für einen integrierten Fall, einen Produktbereitstellungsfall oder einen Untersuchungsfall erstellt werden. Wie bereits in Abschnitt 3.7 erwähnt, muss die Bewertungskonfiguration von Decision Assist mit den relevanten Falltypen in der Administrationsanwendung verknüpft werden. Nach der Erstellung dieser Verknüpfungen können die Bewertungskonfigurationen über die entsprechenden Fälle ausgewählt werden. Bei der Erstellung einer neuen Bewertung kann ein beliebiges Fallmitglied als Gegenstand der Bewertung ausgewählt werden. Die Bewertung wird mit Gültigkeit ab dem vom Benutzer angegebenen Datum erstellt.

Wie bereits in Abschnitt 3.7.1 beschrieben, sind die Bewertung und die erstellten Feststellungen von der Konfiguration in der Administrationsanwendung abhängig. Die Bewertung und die damit zusammenhängende Feststellung werden anhand der ausgewählten Bewertungskonfiguration erstellt. Aktuell werden nur eigenständige Feststellungskonfigurationen unterstützt. Es wird entsprechend eine einzige Feststellung mit dem Gültigkeitsdatum, das auch für die Bewertung angegeben wurde, erstellt.

## **5.2.1 Auswählen des Feststellungspakets**

Wie in Abschnitt 3.3 beschrieben, enthält ein Feststellungspaket die Fragebogen und Entscheidungsfindungslogik für die Bewertung. Wenn eine Bewertung verschiedene Regeln oder Logik für das spezifische Alter, Geschlecht und Behördenprogramm des Kunden enthält, kann eine Bewertung aus mehreren Feststellungspaketen bestehen. Damit Entscheidungen getroffen werden können, muss das am besten geeignete Feststellungspaket zur Erfüllung der Bedürfnisse des zu bewertenden Kunden ausgewählt werden. Dies geschieht anhand des konfigurierten Produkts, Alters und Geschlechts in den Feststellungspaketen.

Die Auswahl des Feststellungspakets für einen Kunden beginnt damit, dass das System Fall- und Beteiligteninformationen für diesen Kunden abruft. Danach werden die Beteiligten- und Fallinformationen mit den Informationen in den verschiedenen Feststellungspaketen, die für die Feststellungskonfiguration eingerichtet wurden, verglichen. Es werden alle Feststellungspakete mit Gültigkeitsdatum zum Zeitpunkt der Bewertung abgerufen. Als Nächstes wird das Feststellungspaket mit der am besten geeigneten Konfiguration für den zu bewertenden Kunden ausgewählt. Dieser Vorgang ist je nach Falltyp unterschiedlich:

- v Bei Bewertungen, die für Produktbereitstellungsfälle ausgeführt werden, wählt das System alle für dieses Produkt konfigurierten Feststellungspakete aus. Aus dieser Auswahl wird danach das Feststellungspaket ausgewählt, dessen Konfiguration sich am besten für den zu bewertenden Kunden eignet. Ein Paket, bei dem das festgelegte Alter und Geschlecht mit dem Alter und Geschlecht des Kunden übereinstimmt, wird vor einem Paket ausgewählt, bei dem nur das Alter übereinstimmt. Der Ansatz der "besten Eignung" wird auch angewendet, wenn kein Paket über ein passendes Produkt verfügt.
- v Bei Bewertungen, die für integrierte Fälle oder Untersuchungsfälle ausgeführt werden, werden Feststellungspakete mit konfiguriertem Produkt ignoriert. Die Paketauswahl erfolgt nach der oben beschriebenen Methode; das Paket mit den meisten übereinstimmenden Kriterien wird ausgewählt. Wenn keine Kriterien konfiguriert sind, gibt es nur ein einziges konfiguriertes Feststellungspaket für die Feststellung. Dieses Paket wird standardmäßig ausgewählt.

#### <span id="page-29-0"></span>**5.3 Beantworten von Fragebogen**

Wie bereits in Abschnitt 3.4 beschrieben, werden Fragebogen verwendet, um die erforderlichen Angaben für die Ausführung einer feststellungsgestützten Bewertung zu sammeln. Die Antworten auf die Fragen müssen erfasst werden, damit die Entscheidungsmatrix ausgeführt werden kann. Quellen für Antworten können der Kunde oder Dritte sein.

Die Fragenskripte werden mit IEG2 erstellt. Mithilfe von IEG2 werden die Informationen interaktiv gesammelt, indem ein Fragenskript angezeigt wird, zu dem ein Benutzer Antworten angeben kann. Ein Klick auf die Schaltflächen "Beenden" oder "Weiter" speichert die Antworten des Fragebogens. Ein Benutzer kann einen Fragebogen jederzeit wieder aufrufen und die Fragen nach Bedarf ändern. Es werden die letzten veröffentlichten Versionen der Fragebogen, die am Bewertungsdatum gültig waren, verwendet.

## **5.3.1 Erfassen der Antworten Dritter**

Wie bereits in Abschnitt 3.2.2 erwähnt, kann eine Feststellungskonfiguration für das Sammeln von Angaben aus mehreren Quellen eingerichtet werden. Damit dies unterstützt wird, können in IEG2 Fragenaliase konfiguriert werden. Benutzer können Anforderungen für Dritte erstellen, indem Sie eine Liste von Fragen aus den Fragebogen auswählen. Sie können Fragen, für die keine Antworten erfasst wurden, und Fragen, zu denen eine zweite Meinung eingeholt werden muss, auswählen und an Dritte senden.

Nachdem die Fragen, für die eine Drittmeinung eingeholt werden muss, ausgewählt wurden, wird die Anforderung für Dritte mit dem Status "Nicht gesendet" angezeigt. Wenn der Benutzer die Anforderung für Dritte absendet, ändert sich der Status zu "Gesendet". Es ist jedoch zu beachten, dass aktuell keinerlei Kommunikation automatisch vom System erstellt wird. Nach Eingang der Antworten von Dritten kann der Benutzer die Antworten zu den Fragen erfassen. Auf eine Frage können die Antworten mehrerer Dritter erfasst werden.

#### **5.3.2 Konsolidieren von Antworten**

Wie bereits beschrieben, können Antworten aus mehreren Quellen für Fragebogen erfasst werden. Bevor Entscheidungen getroffen werden, muss ein geeigneter Antwortwert für die Fragen mit mehreren Antworten vom Benutzer ausgewählt werden. Dies ist erforderlich, da eine einzige Antwort mit der in der Entscheidungsmatrix konfigurierten Antwort verglichen werden muss. Dieser Prozess wird Konsolidierung genannt.

Die Konsolidierung erfolgt entweder automatisch, wobei die letzten Antworten frühere ersetzen, oder manuell, wobei ein Systembenutzer die am besten geeignete Antwort auswählt. Wie bereits in Abschnitt 3.2.2 erwähnt, wird in der Feststellungskonfiguration festgelegt, ob die Fragebogen automatisch oder manuell konsolidiert werden.

Die Fragebogeninformationen für eine Feststellung beinhalten den Konsolidierungsstatus. Der Konsolidierungsstatus lautet vor einer Konsolidierung "Nein", bei der Konsolidierung einiger, jedoch nicht aller Fragen "Teilweise" und bei der Konsolidierung sämtlicher Fragen "Vollständig". Alle Fragebogen müssen vollständig konsolidiert werden, bevor eine Entscheidung getroffen werden kann.

#### **5.4 Entscheidungsfindung**

Nach dem Sammeln von Angaben über Fragebogen kann das Ergebnis der Feststellung ermittelt werden. Dazu wird die Entscheidungsmatrix ausgeführt. Die Feststellungsantworten werden mit den in der Matrix konfigurierten Antworten verglichen, und es werden übereinstimmende Ergebnisse und Wertungen zurückgegeben. Es kann vorkommen, dass die in Fragebogen gegebenen Antworten widersprüchlich sind. In diesem Fall wird anstelle eines Ergebnisses oder einer Wertung die Ursache des Widerspruchs zurückgegeben.

<span id="page-30-0"></span>Entscheidungen können mehrfach getroffen werden. Jedes Mal, wenn eine Entscheidung getroffen wird, wird die vorherige Entscheidung aufgehoben. Dies ist hilfreich, wenn der Benutzer eine Änderung der Angaben feststellt oder neue Antworten von Dritten eingegangen sind.

Der Benutzer kann weiter Entscheidungen für die Feststellung treffen, bis sie vollendet wurde (bzw. der Status zu "Vollendet" geändert wird). Nach Vollendung der Feststellung muss für jede Änderung an den Angaben eine Situationsänderung erfasst werden, sofern für die Feststellungskonfiguration der Indikator für die Unterstützung von Situationsänderungen gesetzt wurde.

## **5.5 Abbrechen von feststellungsgestützten Bewertungen**

Normalerweise werden feststellungsgestützte Bewertungen abgebrochen, wenn sie versehentlich erstellt wurden oder ein Fehler auftritt. Eine vollendete feststellungsgestützte Bewertung kann nicht abgebrochen werden, da die weitere Verarbeitung aufgrund der Vollendung der Bewertung erfolgt sein kann, z. B. die Gewährung einer Leistung. Wenn eine feststellungsgestützte Bewertung abgebrochen wird, werden ihre sämtlichen Entscheidungen ebenfalls rückgängig gemacht.

#### **5.6 Vollenden von feststellungsgestützten Bewertungen**

Wenn eine Entscheidung für eine Bewertung getroffen wurde, kann es für eine Organisation empfehlenswert sein, die Bewertung zu vollenden und damit anzugeben, dass die Feststellung endgültig ist und die Entscheidung bei der weiteren Verarbeitung berücksichtigt werden kann, z. B. bei Leistungszahlungen. Feststellungsgestützte Bewertungen können in Decision Assist als "Vollendet" markiert werden, um diesen Vorgang zu vereinfachen. Es muss mindestens eine Entscheidung geben, damit eine Feststellung als "Vollendet" markiert werden kann. Vollendete feststellungsgestützte Bewertungen können nicht aktualisiert werden. Durch die Verarbeitung von Situationsänderungen sind jedoch jederzeit neue Feststellungen für die gleiche feststellungsgestützte Bewertung möglich.

#### **5.7 Vervielfältigen von feststellungsgestützten Bewertungen**

Bei einigen Programmen müssen die Leistungen für den Kunden regelmäßig überprüft werden. Beispiel: Peter Schmidt erhält aufgrund seiner Asthmaerkrankung eine Schwerbehindertenrente und medizinische Unterstützung. Sein Zustand muss alle 6 Monate überprüft werden, um feststellen zu können, ob es eine Verbesserung oder Verschlechterung gibt, die zu einer Änderung der Leistungen führt. Deshalb wird alle 6 Monate eine feststellungsbasierte Bewertung erstellt. Danach werden Angaben gesammelt und eine Entscheidung getroffen. In den meisten Fällen ändert sich die Situation des Kunden nur unwesentlich. Deshalb ist es einfacher für Benutzer, die vorherige Bewertung als Grundlage für die neue Bewertung zu verwenden und sie entsprechend auf den neuesten Stand zu bringen. Dies ist in Decision Assist durch die Vervielfältigung von Bewertungen möglich.

Eine feststellungsgestützte Bewertung kann in jeder Phase ihres Lebenszyklus vervielfältigt werden. Beachten Sie jedoch, dass die mit der feststellungsbasierten Bewertung verknüpfte Feststellungskonfiguration aktiv sein muss, damit eine Kopie erstellt werden kann. Auf diese Weise wird sichergestellt, dass die Administrationskonfiguration immer noch gültig ist und für die neue Bewertung verwendet werden kann. Alle Fragen, Antworten, Details zu Hauptbeteiligten und Feststellungen werden in die neue feststellungsgestützte Bewertung kopiert.

## **5.8 Ändern und Vergleichen von Entscheidungen im Laufe der Zeit**

Für eine Bewertung getroffene Entscheidungen können sich aufgrund von Situationsänderungen oder neuen Angaben ändern. Außerdem kann es für eine Organisation empfehlenswert sein, die Fortschritte eines Kunden im Laufe der Zeit nachzuverfolgen, um feststellen zu können, ob sich die Bedürfnisse des Kunden ändern oder das Eingreifen der Organisation effektiv ist. Auf Grundlage dieser Informationen können Korrekturmaßnahmen ergriffen werden. Zum Beispiel ist es wichtig, das Suchtrisiko oder die Vernachlässigung eines Kunden kontinuierlich zu überwachen, um zu verhindern, dass sich das Risiko von "Gering" auf "Mittel" oder "Hoch" erhöht.

Bei feststellungsgestützten Bewertungen können mehrere Male Entscheidungen getroffen und die Entscheidungen miteinander verglichen werden. Es können zwei Entscheidungen aus derselben Feststellung oder aus verschiedenen Feststellungen für einen Kunden ausgewählt werden. Dabei können u. a. Entscheidungsergebnisse und Wertungen, die gestellten Fragen und die gegebenen Antworten miteinander verglichen werden.

# <span id="page-32-0"></span>**Anhang. Konfigurieren einer Beispielbewertung**

## **A.1 Einführung**

Dieser Anhang bietet eine Übersicht zur Konfiguration einer Beispielbewertung.

## **A.2 Übersicht Asthmabewertung**

In diesem Anhang wird am Beispiel der Asthmabewertung erläutert, wie Sie in der Administration von Decision Assist eine Bewertung festlegen.

## **A.2.1 Bewertungsziel**

In dieser Bewertung werden für einen Kunden Informationen zu einer bestimmten gesundheitlichen Beeinträchtigung (Asthma) gesammelt, um den Schweregrad dieser Erkrankung zu bestimmen. Das Ergebnis kann dann außerhalb von Decision Assist verwendet werden, beispielsweise um über den Anspruch auf eine mögliche Schwerbehindertenrente zu entscheiden.

Dieses Beispiel der medizinischen Bewertung kommt als einzelner Feststellungstyp zur Anwendung und wird als eigenständige Bewertung angesehen. Die medizinischen Bewertungen wurden ursprünglich so konzipiert, dass in Decision Assist mehrere Feststellungstypen verwaltet werden können. Jede zu bewertende Erkrankung wird also als eine unterschiedliche Feststellungskonfiguration angelegt, und alle diese Feststellungskonfigurationen werden einer einzelnen Bewertung zugeordnet. In dieser Version wird diese Möglichkeit zwar noch von der Administrationskomponente, jedoch nicht mehr von der Komponente für die feststellungsgestützte Bewertung unterstützt (siehe Abschnitt 3.7.1, "Festlegen von Feststellungskonfigurationen für eine Bewertungskonfiguration").

## **A.2.2 Bewertungsergebnisse**

Das Ergebnis der Bewertung ist der Schweregrad der Erkrankung Asthma. Das Ergebnis kann "Leicht", "Mittel" oder "Schwer" lauten und wird auf Grundlage der verschiedenen Antwortkombinationen generiert.

Abhängig von den erhaltenen Antworten wird möglicherweise nicht immer ein Ergebnis ausgegeben. Wenn kein Ergebnis ermittelt wird, erfolgt die Ausgabe eines der folgenden Ergebnistypen:

- v Ergebnis nicht bestimmt: Die Informationen zum Ermitteln eines Ergebnisses reichen nicht aus, das heißt, der Ergebniskombination wurde nicht "entsprochen".
- v Widerspruch: Einige Antworten sind widersprüchlich. Dieser Ergebnistyp kann so konfiguriert werden, dass eine Meldung ausgegeben wird, die dem Benutzer die widersprüchlichen Antworten und den Widerspruchsgrund anzeigt.

#### **A.2.3 Fragen**

Für Asthma gibt es einen Fragebogen mit 3 Fragen.

- F1 In welcher Behandlungsplanphase befindet sich der Anspruchsteller?
- F2 Wie sind die Peak-Flow-/FEV1-Werte des Anspruchstellers?
- F3 Wie wirken sich Symptome und Anzeichen aus?

Diese Fragen sind nicht obligatorisch, und die Antworten können aus verschiedenen Quellen gesammelt werden. Falls die vom Anspruchsteller erhaltenen Antworten für ein Ergebnis nicht ausreichen, können nicht beantwortete Fragen an einen Dritten, beispielsweise an einen Arzt, gesendet werden

<span id="page-33-0"></span>Zur Entscheidungsfindung wählt der Fallbearbeiter manuell die zu verwendende Angabenquelle, in diesem Fall also entweder die Antwort des Arztes oder des Anspruchstellers. Dieser Prozess unterscheidet sich von der automatischen Konsolidierung, bei der immer die zuletzt erhaltenen Fragen angenommen werden.

Es werden sowohl den männlichen als auch weiblichen Anspruchstellern die gleichen Fragen gestellt, allerdings werden die Antworten unterschiedlich ausgewertet. So ist beispielsweise ein Peak-Flow-Wert von 100\~Liter/min für einen Mann unterdurchschnittlich, aber für eine Frau normal.

## **A.3 Einrichten der medizinischen Bewertung von Asthma in Decision Assist**

Zum Einrichten einer neuen Bewertung in Decision Assist müssen fünf Hauptschritte befolgt werden:

- v Bewertung erstellen und mit einem Falltyp verknüpfen
- v Feststellungskonfiguration erstellen und diese der Bewertung zuordnen
- v Ein oder mehrere Feststellungspakete erstellen
- Fragebögen erstellen
- v Regeln erstellen (in der Entscheidungsmatrix)

#### **A.3.1 Assessment**

Eine Bewertung in Decision Assist ist ein Bewertungstyp der Anwendung. Aus diesem Grund muss der Bewertungsname in der Systemadministration der Bewertungsname-Codetabelle hinzugefügt werden.

- 1. Melden Sie sich als Systemadministrator (Sysadmin) an.
- 2. Wechseln Sie zu *Anwendungsdaten*.
- 3. Wählen Sie die Codetabelle "AssessmentName" aus.
- 4. Geben Sie durch Auswahl von *Neuer Eintrag* an, dass Sie einen neuen Eintrag zur Codetabelle hinzufügen möchten:
	- Code AST-01
	- Beschreibung der Asthmabewertung
	- Auswahlindikator gesetzt
- 5. Veröffentlichen Sie die an der Codetabelle vorgenommenen Änderungen.

Als Nächstes wird die Bewertung in Decision Assist erstellt.

- 6. Melden Sie sich als Admin an.
- 7. Wechseln Sie zum Bereich mit den Decision Assist-Verknüpfungsfenstern.
- 8. Wählen Sie auf der Registerkarte "Bewertungen" die Option *Neu* aus.
- 9. Geben Sie die Bewertungsdetails ein:
	- v Wählen Sie den zuvor erstellten Bewertungsnamen.
	- v Wählen Sie den Typ "Decision Assist".
	- v Geben Sie "DA\_resolveAssessment" als Startseitenkennung ein.

Zur Ausführung auf einem integrierten Fall oder einem Produktbereitstellungsfall muss die neue Bewertung dem entsprechenden Falltyp zugeordnet werden. In diesem Beispiel wird die Bewertung dem integrierten Falltyp "Unterstützung" zugeordnet, die Zuordnung zu einem Leistungsprodukt erfolgt jedoch auf die gleiche Weise.

- 10. Wählen Sie im Verknüpfungsfenster den Abschnitt *Fall* aus.
- 11. Wählen Sie *Integrierte Fälle* aus.
- 12. Fügen Sie dem integrierten Falltyp "Unterstützung" die Bewertung hinzu. Achten Sie darauf, dass der Zuordnungszeitraum richtig ist.

## <span id="page-34-0"></span>**A.3.2 Feststellungskonfiguration und Feststellungspakete**

Eine Feststellungskonfiguration kann auf der Startseite von Decision Assist erstellt werden. Hierbei kann es sich um eine Bewertung mit einem einzelnen Feststellungstyp (Medizinisch) handeln, der in Folge einer allmählichen Situationsänderung möglicherweise neu bewertet werden muss. Setzen Sie deshalb den Eigenständigkeitsindikator und den Indikator zum Zulassen von Situationsänderungen.

Da die Informationen aus mehreren Quellen stammen können, wird der Mehrquellenindikator gesetzt. Da der Fallbearbeiter zur Entscheidungsfindung bestimmt, welche Antwortquelle (Kunde oder Dritter) verwendet wird, darf der Indikator für automatische Konsolidierung nicht gesetzt werden.

- 1. Wählen Sie im Bereich mit den Decision Assist-Verknüpfungsfenstern die Option *Neue Feststellungskonfiguration* aus.
- 2. Geben Sie die Konfigurationsdetails ein:
	- Name Asthma Erwachsener
	- Typ Medizinisch
	- Mehrquellenindikator gesetzt
	- v Eigenständigkeitsindikator gesetzt
	- v "Verarbeitung von Situationsänderung unterstützen" gesetzt

Wie bereits erwähnt, hängen die Antworten auf die Fragen vom Geschlecht ab. Eine der Fragen bezieht sich auf die Peak-Flow-Werte und wird aufgrund des unterschiedlichen Lungenvolumens bei Männern und Frauen verschieden bewertet. Es werden daher zwei Feststellungspakete benötigt. Da sich diese Pakete durch das Geschlecht unterscheiden, werden bei der Einrichtung der Feststellungspakete diese Kriterien hinzugefügt, das heißt, es wird ein Feststellungspaket mit Geschlecht = Männlich und ein Feststellungspaket mit Geschlecht = Weiblich angelegt. Je nach Geschlecht des Anspruchstellers wird zur Laufzeit das entsprechende Paket ausgewählt.

- 3. Wählen Sie direkt aus der Feststellungskonfiguration die Option *Neues Feststellungspaket* aus.
	- Name Asthma Weiblich
	- Geschlecht Weiblich
- 4. Wiederholen Sie die Schritte für das Feststellungspaket "Männlich".

Den Paketen können nun Fragebögen und Regeln hinzugefügt werden.

## **A.3.3 Fragebögen**

In Decision Assist werden Angaben mithilfe von Fragebögen gesammelt. In diesem Bewertungsbeispiel gibt es nur drei Fragen, die in beiden Feststellungspaketen verwendet werden. Daher ist nur ein Fragebogen erforderlich. Dieser Fragebogen wird mit beiden Paketen verknüpft. Der Fragebogen ist ein einzelnes IEG-Skript.

So fügen Sie einen Fragebogen hinzu:

- 1. Wählen Sie direkt aus dem Feststellungspaket die Option *Neuer Fragebogen* aus.
	- Name Asthma Erwachsener
	- Typ Medizinisch
- 2. Wählen Sie in der Dropdownliste für Aktionen den Listeneintrag *Fragen bearbeiten* aus.
- 3. Erstellen Sie den Fragebogen im IEG-Editor (siehe IEG-Dokumentation für eine Anleitung).
- 4. Mit dem Schließen oder Aktualisieren der Fragebogenseite werden die Fragen angezeigt.
- 5. Wählen Sie *Freigeben* aus. Dadurch kann der Fragebogen einer Entscheidungsmatrix hinzugefügt werden.

## <span id="page-35-0"></span>**A.3.4 Entscheidungsmatrizen**

Da bei männlichen und weiblichen Anspruchstellern unterschiedliche Regeln zur Anwendung kommen, werden in den beiden Feststellungspaketen zwei unterschiedliche Matrizen benötigt. Sie werden jedoch beide auf gleiche Weise konfiguriert.

Basierend auf der Kombination der abgegebenen Antworten wird zu dieser Bewertung ein einzelnes Ergebnis erzeugt. Der Indikator für mehrere Ergebnisse wird aus diesem Grund nicht gesetzt. Da bei dieser Bewertung keine Wertung erforderlich ist, werden die Indikatoren für Sammelwertung und Wertung nach Ergebnis nicht gesetzt.

Bei unwahrscheinlichen oder unvereinbaren Antwortkombinationen werden Widersprüche erzeugt. In diesem Fall ist es widersprüchlich, dass sich ein Kunde mit maximaler Lungenkapazität in einer späten Behandlungsplanphase befindet (Peak-Flow-Werte). Daher muss die Matrix Widerspruchskombinationen enthalten.

Die Ergebnisse werden anschließend entsprechend der Prioritätenfolge hinzugefügt. Bei dieser medizinischen Bewertung hat "Schwer" die höchste Priorität, gefolgt von "Mittel" und "Leicht".

Schließlich werden die Regeln zur Ergebniserzeugung in Form von Kombinationen innerhalb eines jeden Ergebnisses hinzugefügt.

- 1. Wählen Sie direkt aus dem Feststellungspaket die Option *Neue Entscheidungsmatrix* aus.
- 2. Geben Sie die Details der Entscheidungsmatrix ein:
	- Name Asthma Weiblich
	- Typ Medizinisch
	- Keine Indikatoren gesetzt
- 3. Wählen Sie in der Gruppierung der Entscheidungsmatrizen die Matrix aus.
- 4. Wählen Sie auf der Entscheidungsmatrix-Seite die Option *Matrixdaten bearbeiten* aus. Der Entscheidungsmatrix-Editor wird geöffnet.
- 5. Klicken Sie auf die Schaltfläche für die Aktion *Frage*.
- 6. Wählen Sie aus der Dropdownliste den Fragebogen "Asthma Erwachsener".
- 7. Wählen Sie alle Fragen aus, und fügen Sie diese der Matrix hinzu. Die Fragen mit numerischen Antworten (Frage 1 und 2) werden anfänglich mit einer einzelnen Antwort hinzugefügt. Die Frage mit einer Antwort aus der Codetabelle (Frage 3) wird mit allen drei möglichen Antworten hinzugefügt.
- 8. Klicken Sie mit der linken Maustaste auf jede mögliche Antwort zu einer Frage, die von der Logik verwendet werden soll, und wählen Sie *Antwort hinzufügen* aus. Handelt es sich bei dem Antwortdatentyp um eine Zahl, geben Sie entweder einen Wert ein oder legen mittels des Antwortkontextmenüs einen Zahlenbereich fest und wählen "Min/Max verwenden" oder "Wert verwenden". Geben Sie anschließend die Zahlenbereiche entsprechend der Bewertungsregeln ein. Beispielsweise für Frage 2:
	- v Wählen Sie bei der ersten Antwort "Min/Max verwenden", und geben Sie 0 bis 249 ein.
	- v Fügen Sie eine Antwort hinzu, und wählen Sie "Min/Max verwenden". Geben Sie 250 bis 449 ein.
	- v Fügen Sie eine Antwort hinzu und wählen Sie "Min/Max verwenden". Geben Sie hier nur den unteren Grenzwert 450 ein, und lassen Sie den oberen Grenzwert leer, um jeden Wert oberhalb 450 erfassen zu können.
- 9. Wählen Sie *Widersprüche hinzufügen* aus.
- 10. Wählen Sie für jede untergeordnete Spalte die Antwortkombination, die zu einem widersprüchlichen Ergebnis führt. Beispiel:
	- v IF (falls) im Schritt 5 des Behandlungsplans AND (und) Peak-Flow-/FEV-Werte > 450
- 11. Fügen Sie weitere Kombinationen nach Bedarf hinzu. Klicken Sie dafür mit der linken Maustaste auf das Spaltenkontextmenü und wählen Sie *Kombination hinzufügen* aus.
- <span id="page-36-0"></span>12. Wählen Sie *Ergebnisse* und dann "Schwer", "Mittel" und "Leicht" als diejenigen Ergebnisse aus, die der Matrix hinzugefügt werden sollen.
- 13. Fügen Sie für jedes Ergebnis Kombinationen für jede einzelne Regel durch Auswählen der Option *Kombination hinzufügen* aus dem Spaltenkontextmenü hinzu. Wählen Sie nach Bedarf Antwortkombinationen mithilfe der AND- und OR-Logik. Beispiel:
	- v IF (falls) Symptome täglich auftreten, starke Wirkung AND (und) im Schritt 3 oder 4 des Behandlungsplans OR (oder) im Schritt 5 des Behandlungsplans => Ergebnis "Schwer".
- 14. Speichern Sie die Matrix mittels der entsprechenden Schaltfläche, nachdem Sie sich vergewissert haben, dass keine Validierungsfehler aufgetreten sind, und verlassen Sie den Matrix-Editor.
- 15. Wählen Sie auf der Startseite der Entscheidungsmatrix die Option *Freigeben* aus.
- 16. Das Feststellungspaket kann nun freigegeben werden. Wählen Sie auf der Startseite des Feststellungspakets die Option *Freigeben* aus.

#### **A.3.5 Verknüpfen der Feststellungskonfiguration mit der Bewertung**

Zur Bereitstellung in der Komponente der feststellungsgestützten Bewertung muss die Feststellungskonfiguration nun mit der Bewertung verknüpft werden.

- 1. Erweitern Sie auf der Registerkarte "Bewertungen" den Zeilenposten *Asthmabewertung*.
- 2. Wählen Sie *Neue Feststellungskonfiguration* aus.
- 3. Fügen Sie der Bewertung die Konfiguration "Asthma Erwachsener" hinzu.

Die Asthmabewertung kann nun vom Fallbearbeiter ausgeführt werden

## **A.4 Übersicht Jugendhaftprüfung**

In diesem Anhang wird am Beispiel der Jugendhaftprüfung erläutert, wie Sie in der Administration von Decision Assist eine Bewertung konfigurieren

#### **A.4.1 Bewertungsziel**

In dieser Jugendhaftprüfung werden Informationen zu einem inhaftieren Jugendlichen gesammelt, um über dessen Unterbringungsstufe zu entscheiden.

#### **A.4.2 Bewertungsergebnisse**

Das Ergebnis der Bewertung ist die Unterbringungsstufe. Zur Unterbringung eines Jungendlichen gibt es fünf Stufen:

- v Stufe 1 Sichere Haft
- Stufe 2 Haft unter Aufsicht
- Stufe 3 Heim
- v Stufe 4 Hausarrest
- v Stufe 5 Entlassung

Die Unterbringungsstufen werden auf Grundlage der aus den 22 Fragen erhaltenen Kombination von Antworten bestimmt. Die Regeln werden nachfolgend beschrieben.

#### **A.4.3 Fragen**

Es gibt einen Fragebogen mit 22 Fragen, die in 7 Fragekategorien aufgeteilt sind. Die Fragekategorien sind die folgenden:

- v Obligatorische Inhaftierung (Fragen 1 bis 3)
- Straftäter (Fragen 4 bis 8)
- Risiko für selbstverletzendes Verhalten (Fragen 9 bis 12)
- v Risiko für die öffentliche Sicherheit (Fragen 13 bis 16)
- <span id="page-37-0"></span>• Unterstützung durch Familie oder soziale Gruppe (Fragen 17 bis 20)
- Verantwortlicher Erwachsener (Frage 21)
- Einer Straftat angeklagt (Frage 22)

Es kommen nicht bei allen Jugendlichen alle Fragegruppen zur Anwendung. Ob eine Gruppe gefragt wird, hängt von den positiven Antworten auf Fragen in früheren Gruppen ab.

Die Logik hierfür wird in dem Ablaufdiagramm unten dargestellt.

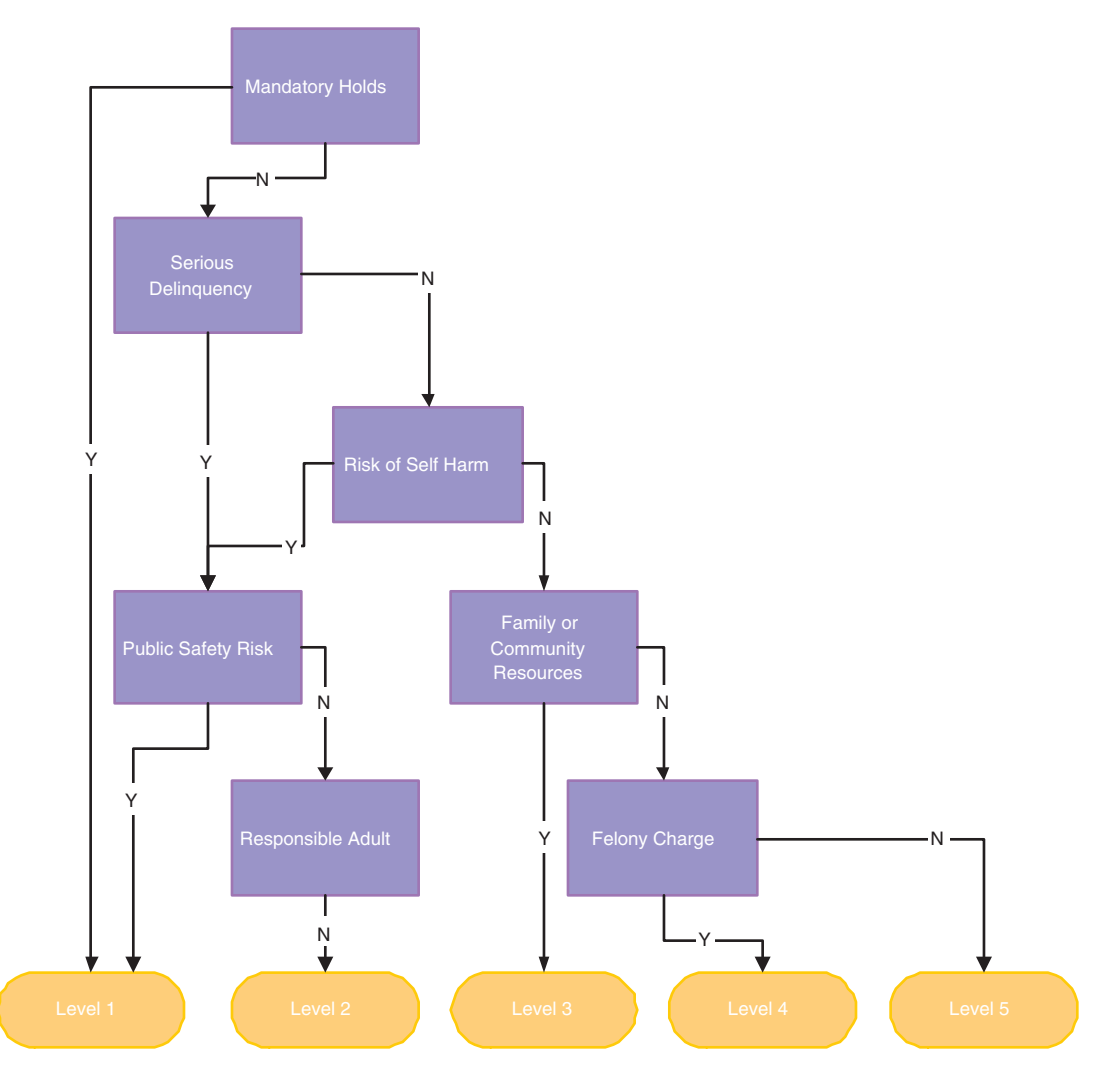

*Abbildung 1. Ablaufdiagramm der Fragen*

Aus diesem Ablaufdiagramm lassen sich die Regeln für die Bewertung ableiten.

Zum Beispiel:

- v Falls die Antwort 1 oder 2 oder 2 nicht "Ja" lautet
- v UND die Antwort 4 oder 5 oder 6 oder 7 oder 8 "Ja" lautet
- v UND weder die Antwort 13 noch 14 noch 15 noch 16 "Ja" lautet
- v UND die Antwort 21 nicht "Ja" lautet,
- v dann ist das Ergebnis die Unterbringungsstufe 2.

<span id="page-38-0"></span>Zu dieser Art von Bewertung werden wir später noch sehen, dass nicht die vollständige Logik eingerichtet werden muss, da ein Benutzer mithilfe von Vorbedingungen durch ein IEG-Skript geleitet werden kann.

## **A.5 Einrichten der Jugendhaftprüfung in Decision Assist**

Zum Einrichten einer neuen Bewertung in Decision Assist müssen fünf Hauptschritte befolgt werden:

- v Bewertung erstellen und mit einem Falltyp verknüpfen
- v Feststellungskonfiguration erstellen und diese der Bewertung zuordnen
- v Ein oder mehrere Feststellungspakete erstellen
- Fragebögen erstellen
- Regeln erstellen (in der Entscheidungsmatrix)

## **A.5.1 Assessment**

Eine Bewertung in Decision Assist ist ein Bewertungstyp der Anwendung. Aus diesem Grund muss der Bewertungsname in der Systemadministration der Bewertungsname-Codetabelle hinzugefügt werden.

- 1. Melden Sie sich als Systemadministrator (Sysadmin) an.
- 2. Wechseln Sie zu *Anwendungsdaten*.
- 3. Wählen Sie die Codetabelle "AssessmentName" aus.
- 4. Fügen Sie der neuen Bewertung einen neuen Posten hinzu:
	- Code JUVDET
	- Beschreibung Jugendhaft
	- v Auswahlindikator gesetzt
- 5. Veröffentlichen Sie die an der Codetabelle vorgenommenen Änderungen. Als Nächstes wird die Bewertung in Decision Assist erstellt.
- 6. Melden Sie sich als Admin an.
- 7. Wechseln Sie zum Fenster mit den Decision Assist-Verknüpfungsbereichen.
- 8. Wählen Sie auf der Registerkarte "Bewertungen" die Option *Neu* aus.
- 9. Geben Sie die Bewertungsdetails ein:
	- Wählen Sie den zuvor erstellten Bewertungsnamen.
	- v Wählen Sie den Typ "Decision Assist".
	- v Geben Sie "DA\_resolveAssessment" als Startseitenkennung ein.

Zur Ausführung auf einem integrierten Fall oder einem Produktbereitstellungsfall muss die neue Bewertung dem entsprechenden Falltyp zugeordnet werden. In diesem Beispiel wird die Bewertung dem integrierten Falltyp "Unterstützung" zugeordnet, die Zuordnung zu einem Leistungsprodukt erfolgt jedoch auf die gleiche Weise.

- 10. Wählen Sie im Verknüpfungsfenster den Abschnitt *Fall* aus.
- 11. Wählen Sie die Verknüpfung *Integrierte Fälle* aus.
- 12. Fügen Sie dem integrierten Falltyp "Unterstützung" die Bewertung hinzu. Achten Sie darauf, dass der Zuordnungszeitraum richtig ist.

#### **A.5.2 Feststellungskonfiguration und Feststellungspakete**

Eine Feststellungskonfiguration kann auf der Startseite von Decision Assist erstellt werden.

Mit der Erstellung der Feststellungskonfiguration wird der Indikator für die eigenständige Bewertung gesetzt, da diese Bewertung als einzigen Feststellungstyp nur "Prüfung" enthält. Da die Bewertung zu einem bestimmten Zeitpunkt erfolgt sind keine Situationsänderungen zulässig. Der Indikator "Verarbeitung von Situationsänderung unterstützen" wird daher nicht gesetzt.

<span id="page-39-0"></span>Die Informationen werden ausschließlich vom Fallbearbeiter gesammelt. Der Mehrquellenindikator und der Indikator für die automatische Konsolidierung sind daher nicht gesetzt. Da hinsichtlich der zu bewertenden Personen keine unterschiedlichen Regeln zur Anwendung kommen, wird nur ein Feststellungspaket benötigt, und beim Erstellen dieses Pakets müssen keine Kriterien wie Alter und Geschlecht hinzugefügt werden.

- 1. Wählen Sie im Bereich mit den Decision Assist-Verknüpfungsfenstern die Option *Neue Feststellungskonfiguration* aus.
- 2. Geben Sie die Konfigurationsdetails ein:
	- Name Jugendhaft
	- Typ Prüfung
	- Mehrquellenindikator nicht gesetzt
	- v Eigenständigkeitsindikator gesetzt
	- v "Verarbeitung von Situationsänderung unterstützen" nicht gesetzt

Da zu den verschiedenen Jugendlichen keine unterschiedlichen Regeln zur Anwendung kommen, wird in diesem Fall nur ein einziges Feststellungspaket verwendet.

- 3. Wählen Sie direkt aus der Feststellungskonfiguration die Option *Neues Feststellungspaket* aus.
	- Name Jugendhaft

Dem Paket können nun Fragebögen und Regeln hinzugefügt werden.

## **A.5.3 Fragebögen**

In Decision Assist können die Fragen in einem einzelnen IEG-Skript gestellt oder über eine Anzahl von Fragebögen verteilt werden. In diesem Beispiel wurde aufgrund der logischen Übereinstimmung mit den zuvor erwähnten Fragegruppen ein einzelner Fragebogen mit 7\~Fragegruppen erstellt. Für eine separate Bearbeitung wäre jedoch auch die Erstellung von 7 unterschiedlichen Fragebögen möglich gewesen. Nach der Erstellung des IEG-Skripts in der Administration werden alle Fragen als obligatorisch konfiguriert.

- 1. Wählen Sie direkt aus dem Feststellungspaket die Option *Neuer Fragebogen* aus.
	- Name Jugendhaft
	- Typ Prüfung
- 2. Wählen Sie in der Dropdownliste für Aktionen den Listeneintrag *Fragen bearbeiten* aus.
- 3. Erstellen Sie den Fragebogen im IEG-Editor (siehe IEG-Dokumentation für eine Anleitung), und konfigurieren Sie Vorbedingungen auf Grundlage des Ablaufdiagramms, das im vorausgegangenen Abschnitt der Fragen zu sehen ist. Beispiel: Die Fragegruppe "Straftäter" kommt nur zur Anwendung, wenn die Fragen "Obligatorische Inhaftierung" den Wert "False" erhalten.
- 4. Mit dem Schließen oder Aktualisieren der Fragebogenseite werden die Fragen angezeigt.
- 5. Wählen Sie *Freigeben* aus. Dadurch kann der Fragebogen einer Entscheidungsmatrix hinzugefügt werden.

#### **A.5.4 Entscheidungsmatrix**

Da es bei dieser Bewertung nur einen Entscheidungstyp gibt, wird nur eine Entscheidungsmatrix benötigt. Die Kombination der eingegebenen Antworten führt bei dieser Bewertung zu einem einzigen Ergebnis. Der Indikator für mehrere Ergebnisse wird aus diesem Grund nicht gesetzt. Da hier keine Wertung ausgegeben werden muss, werden beim Erstellen der Matrix die Indikatoren für Sammelwertung und Wertung nach Ergebnis nicht gesetzt.

Da diese Bewertung die Unterbringungsstufe bestimmt, lautet die höchste Prioritätsstufe "Stufe 1 - Sichere Haft" und die niedrigste Prioritätsstufe "Stufe 5 - Entlassung". Im nächsten Schritt werden die Ergebnisse der Matrix entsprechend dieser Reihenfolge hinzugefügt. Dies bedeutet, die Matrix prüft zuerst, ob die Bedingungen der Stufe 1 erfüllt sind und fährt bei Nichterfüllung mit der Stufe 2 fort und so weiter.

1. Wählen Sie direkt aus dem Feststellungspaket die Option *Neue Entscheidungsmatrix* aus.

- <span id="page-40-0"></span>2. Geben Sie die Details der Entscheidungsmatrix ein:
	- Name Jugendhaft
	- Typ Prüfung
	- Keine Indikatoren gesetzt
- 3. Wählen Sie in der Gruppierung der Entscheidungsmatrizen die Matrix aus.
- 4. Wählen Sie auf der Entscheidungsmatrix-Seite die Option *Matrixdaten bearbeiten* aus. Der Entscheidungsmatrix-Editor wird geöffnet.
- 5. Klicken Sie auf die Schaltfläche für die Aktion *Frage*, um Fragen zur Matrix hinzuzufügen.
- 6. Wählen Sie aus der Dropdownliste den Fragebogen zur Jugendhaft aus.
- 7. Wählen Sie alle Fragen aus, für die Regeln hinzugefügt werden müssen (siehe unten), und fügen Sie sie zur Matrix hinzu. Da alle Fragen über boolesche Antworttypen verfügen, müssen keine Antwortwerte konfiguriert werden, da sie standardmäßig hinzugefügt werden.
- 8. Wählen Sie *Ergebnisse* aus und wählen Sie die Ergebnisse der Stufe 1, Stufe 2¦Stufe 5 aus, die der Matrix hinzugefügt werden sollen.
- 9. Wählen Sie nach Bedarf Antwortkombinationen mithilfe der AND- und OR-Logik, und fügen Sie die Kombinationen für die Ergebnisse hinzu. Beispiel:
	- IF (falls) Current derzeitige Gewalttat = True (zutreffend) => Ergebnis Stufe 1
- 10. Speichern Sie die Matrix, nachdem Sie sich vergewissert haben, dass keine Validierungsfehler aufgetreten sind, und verlassen Sie den Matrix-Editor.
- 11. Wählen Sie auf der Startseite der Entscheidungsmatrix die Option *Freigeben* aus.
- 12. Wählen Sie auf der Startseite des Feststellungspakets die Option *Freigeben* aus.

Hinweis: Aufgrund der in IEG konfigurierten Vorbedingungen muss neben der Logik der zuletzt befragten Gruppe keine andere Gruppenlogik hinzugefügt werden. Aus der Bewertungslogik können daher die folgenden Regeln aufgestellt werden:

- v Wenn die Antwort auf Frage 1 oder 2 oder 3 "Ja" lautet, dann ist das Ergebnis die Stufe 1.
- Wenn keine der obigen Bedingungen zutrifft UND die Antwort auf Frage 13 oder 14 oder 15 oder 16 "Ja" lautet dann ist das Ergebnis die Stufe 1.
- Wenn keine der obigen Bedingungen zutrifft UND die Antwort 21 nicht "Ja" lautet, dann ist das Ergebnis die Stufe 2.
- v Wenn keine der obigen Bedingungen zutrifft UND die Antwort 17 oder 18 oder 19 oder 20 "Ja" lautet dann ist das Ergebnis die Stufe 3.
- v Wenn keine der obigen Bedingungen zutrifft UND die Antwort 22 "Ja" lautet, dann ist das Ergebnis die Stufe 4.
- v Wenn keine der obigen Bedingungen zutrifft UND die Antwort 22 nicht "Ja" lautet, dann ist das Ergebnis die Stufe 5.

## **A.5.5 Verknüpfen der Feststellungskonfiguration mit der Bewertung**

Zur Bereitstellung in der Komponente der feststellungsgestützten Bewertung muss die Feststellungskonfiguration nun mit der Bewertung verknüpft werden.

- 1. Wählen Sie im Bereich für Decision Assist-Verküpfungen die Prüfungsbewertung *Jugendhaft* aus.
- 2. Wählen Sie *Neue Feststellungskonfiguration* aus.

3. Fügen Sie der Bewertung die Jugendhaftkonfiguration hinzu.

Die Jugendhaftprüfung kann nun vom Fallbearbeiter ausgeführt werden.

## <span id="page-42-0"></span>**Bemerkungen**

Die vorliegenden Informationen wurden für Produkte und Services entwickelt, die auf dem deutschen Markt angeboten werden. Möglicherweise bietet IBM die in dieser Dokumentation beschriebenen Produkte, Services oder Funktionen in anderen Ländern nicht an. Informationen über die gegenwärtig im jeweiligen Land verfügbaren Produkte und Services sind beim zuständigen IBM Ansprechpartner erhältlich. Hinweise auf IBM-Lizenzprogramme oder andere IBM Produkte bedeuten nicht, dass nur Programme, Produkte oder Services von IBM verwendet werden können. Anstelle der IBM Produkte, Programme oder Services können auch andere, ihnen äquivalente Produkte, Programme oder Services verwendet werden, solange diese keine gewerblichen oder anderen Schutzrechte von IBM verletzen. Die Verantwortung für den Betrieb von Produkten, Programmen und Services anderer Anbieter liegt beim Kunden. Für die in diesem Handbuch beschriebenen Erzeugnisse und Verfahren kann es IBM Patente oder Patentanmeldungen geben. Mit der Auslieferung dieses Handbuchs ist keine Lizenzierung dieser Patente verbunden. Lizenzanforderungen sind schriftlich an folgende Adresse zu richten (Anfragen an diese Adresse müssen auf Englisch formuliert werden):

IBM Director of Licensing

IBM Europe, Middle East & Africa

Tour Descartes

2, avenue Gambetta

92066 Paris La Defense

France

Trotz sorgfältiger Bearbeitung können technische Ungenauigkeiten oder Druckfehler in dieser Veröffentlichung nicht ausgeschlossen werden.

Die hier enthaltenen Informationen werden in regelmäßigen Zeitabständen aktualisiert und als Neuausgabe veröffentlicht. IBM kann ohne weitere Mitteilung jederzeit Verbesserungen und/oder Änderungen an den indieser Veröffentlichung beschriebenen Produkten und/oder Programmen vornehmen. Verweise in diesen Informationen auf Websites andererAnbieter werden lediglich als Service für den Kunden bereitgestellt und stellen keinerlei Billigung des Inhalts dieser Websites dar.

Das über diese Websites verfügbare Material ist nicht Bestandteil des Materials für dieses IBM Produkt. Die Verwendung dieser Websites geschieht auf eigene Verantwortung.

Werden an IBM Informationen eingesandt, können diese beliebig verwendet werden, ohne dass eine Verpflichtung gegenüber dem Einsender entsteht. Lizenznehmer des Programms, die Informationen zu diesem Produkt wünschen mit der Zielsetzung: (i) den Austausch von Informationen zwischen unabhängig voneinander erstellten Programmen und anderen Programmen (einschließlich des vorliegenden Programms) sowie (ii) die gemeinsame Nutzung der ausgetauschten Informationen zu ermöglichen, wenden sich an folgende Adresse:

IBM Corporation

Dept F6, Bldg 1

294 Route 100

Somers NY 10589-3216

U.S.A.

Die Bereitstellung dieser Informationen kann unter Umständen von bestimmten Bedingungen - in einigen Fällen auch von der Zahlung einer Gebühr - abhängig sein.

Die Lieferung des in diesem Dokument beschriebenen Lizenzprogramms sowie des zugehörigen Lizenzmaterials erfolgt auf der Basis der IBM Rahmenvereinbarung bzw. der Allgemeinen Geschäftsbedingungen von IBM, der IBM Internationalen Nutzungsbedingungen für Programmpakete oder einer äquivalenten Vereinbarung.

Alle in diesem Dokument enthaltenen Leistungsdaten stammen aus einer kontrollierten Umgebung. Die Ergebnisse, die in anderen Betriebsumgebungen erzielt werden, können daher erheblich von den hier erzielten Ergebnissen abweichen. Einige Daten stammen möglicherweise von Systemen, deren Entwicklung noch nicht abgeschlossen ist. Eine Gewährleistung, dass diese Daten auch in allgemein verfügbaren Systemen erzielt werden, kann nicht gegeben werden. Darüber hinaus wurden einige Daten unter Umständen durch Extrapolation berechnet. Die tatsächlichen Ergebnisse können davon abweichen. Benutzer dieses Dokuments sollten die entsprechenden Daten in ihrer spezifischen Umgebung prüfen.

Alle Informationen zu Produkten anderer Anbieter stammen von den Anbietern deraufgeführten Produkte, deren veröffentlichten Ankündigungen oder anderen allgemein verfügbaren Quellen.

IBM hat diese Produkte nicht getestet und kann daher keine Aussagen zu Leistung, Kompatibilität oder anderen Merkmalen machen. Fragen zu den Leistungsmerkmalen von Produkten anderer Anbieter sind an den jeweiligen Anbieter zu richten.

Aussagen über Pläne und Absichten von IBM unterliegen Änderungen oder können zurückgenommen werden und repräsentieren nur die Ziele von IBM.

Alle von IBM angegebenen Preise sind empfohlene Richtpreise und können jederzeit ohne weitere Mitteilung geändert werden. Händlerpreise können u. U. von den hier genannten Preisen abweichen.

Diese Veröffentlichung dient nur zu Planungszwecken. Die in dieser Veröffentlichung enthaltenen Informationen können geändert werden, bevor die beschriebenen Produkte verfügbar sind.

Diese Veröffentlichung enthält Beispiele für Daten und Berichte des alltäglichen Geschäftsablaufs. Sie sollen nur die Funktionen des Lizenzprogramms illustrieren und können Namen von Personen, Firmen, Marken oder Produkten enthalten. Alle diese Namen sind frei erfunden; Ähnlichkeiten mit tatsächlichen Namen und Adressen sind rein zufällig.

#### COPYRIGHTLIZENZ:

Diese Veröffentlichung enthält Musteranwendungsprogramme, die in Quellensprache geschrieben sind und Programmiertechniken in verschiedenen Betriebsumgebungen veranschaulichen. Sie dürfen diese Musterprogramme kostenlos kopieren, ändern und verteilen, wenn dies zu dem Zweck geschieht, Anwendungsprogramme zu entwickeln, zu verwenden, zu vermarkten oder zu verteilen, die mit der Anwendungsprogrammierschnittstelle für die Betriebsumgebungkonform sind, für die diese Musterprogramme geschrieben werden. Diese Beispiele wurden nicht unter allen denkbaren Bedingungen getestet. IBM kann daher die Zuverlässigkeit, Wartungsfreundlichkeit oder Funktion dieser Programm nicht garantieren oder implizieren. Die Musterprogramme werden "WIE BESEHEN", ohne Gewährleistung jeglicher Art bereitgestellt. IBM übernimmt keine Haftung für Schäden, die durch Ihre Verwendung der Musterprogramme entstehen.

Kopien oder Teile der Musterprogramme bzw. daraus abgeleiteter Code müssen folgenden Copyrightvermerk beinhalten:

<span id="page-44-0"></span>© (Name Ihres Unternehmens) (Jahr). Teile des vorliegenden Codes wurden aus Musterprogrammen der IBM Corp. abgeleitet.

© Copyright IBM Corp. \_Jahreszahl oder Jahreszahlen eingeben\_. Alle Rechte vorbehalten.

Wird dieses Buch als Softcopy (Book) angezeigt, erscheinen keine Fotografien oder Farbabbildungen.

#### **Marken**

IBM, das IBM Logo und ibm.com sind Marken oder eingetragene Marken der International Business Machines Corporation.Weitere Produkt- und Servicenamen können Marken von IBM oder anderen Unternehmen sein. Weitere Produkt- und Servicenamen können Marken von IBM oder anderen Unternehmen sein. Eine aktuelle Liste der IBM Marken finden Sie auf der Webseite "Copyright and trademark information" unter [http://www.ibm.com/legal/us/en/copytrade.shtml.](http://www.ibm.com/legal/us/en/copytrade.shtml)

Andere Namen können Marken der jeweiligen Rechtsinhaber sein. Weitere Firmen-, Produkt- und Servicenamen können Marken oder Servicemarken anderer Unternehmen sein.

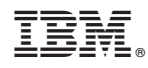

Gedruckt in Deutschland